MathWorks **AUTOMOTIVE CONFERENCE 2023** India

## **Accelerating Development for Software-Defined Vehicles Using CI/CD**

*Nukul Sehgal, MathWorks Vamshi Kumbham, MathWorks*

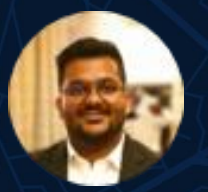

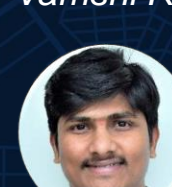

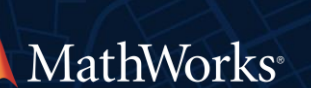

*Rajat Arora, MathWorks*

MathWorks **AUTOMOTIVE CONFERENCE 2023**

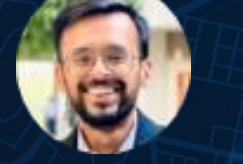

## **Software Defined Vehicles**

**• Automotive industry is embracing Service-Oriented** Architectures (SOA) as a new paradigm to design modern applications like Software-Defined Vehicles (SDVs)

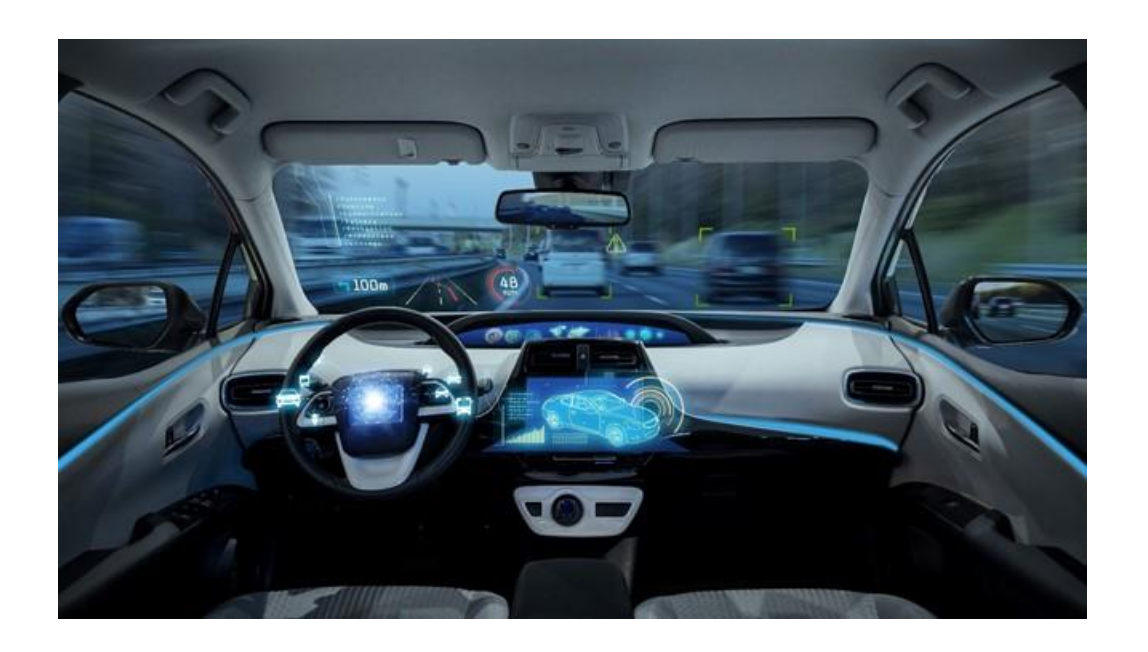

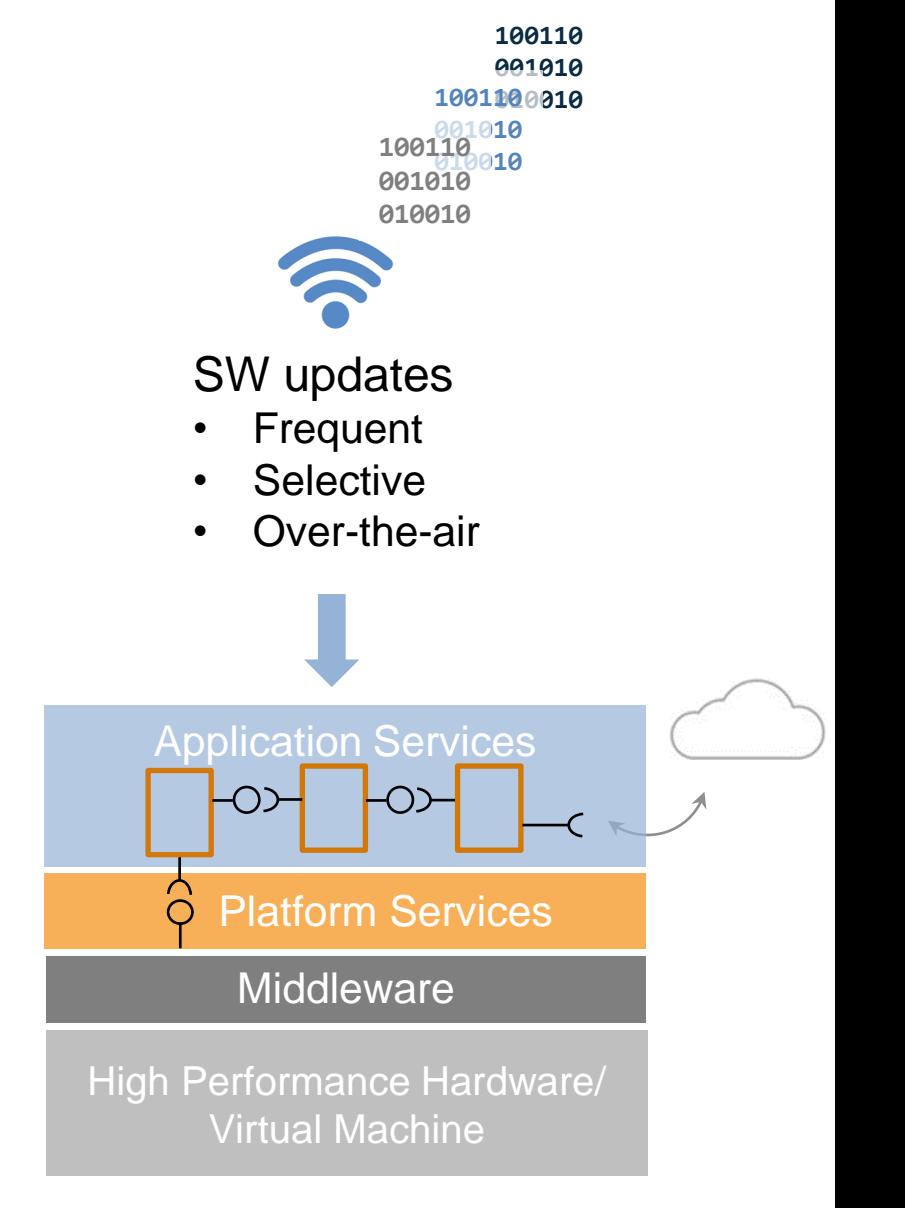

Higher HW abstraction: Service-oriented architectures

## Centralization of computing and SOA

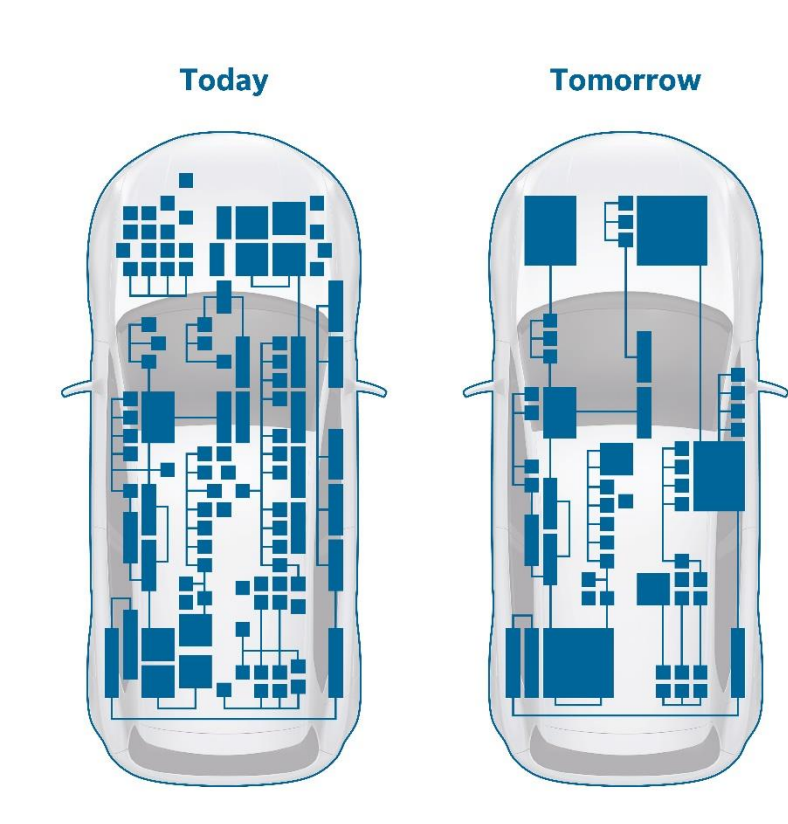

Consolidation and centralization of computing High-performance CPU/GPU **DE L'ANTIQUE** шш

New E/E zonal architectures

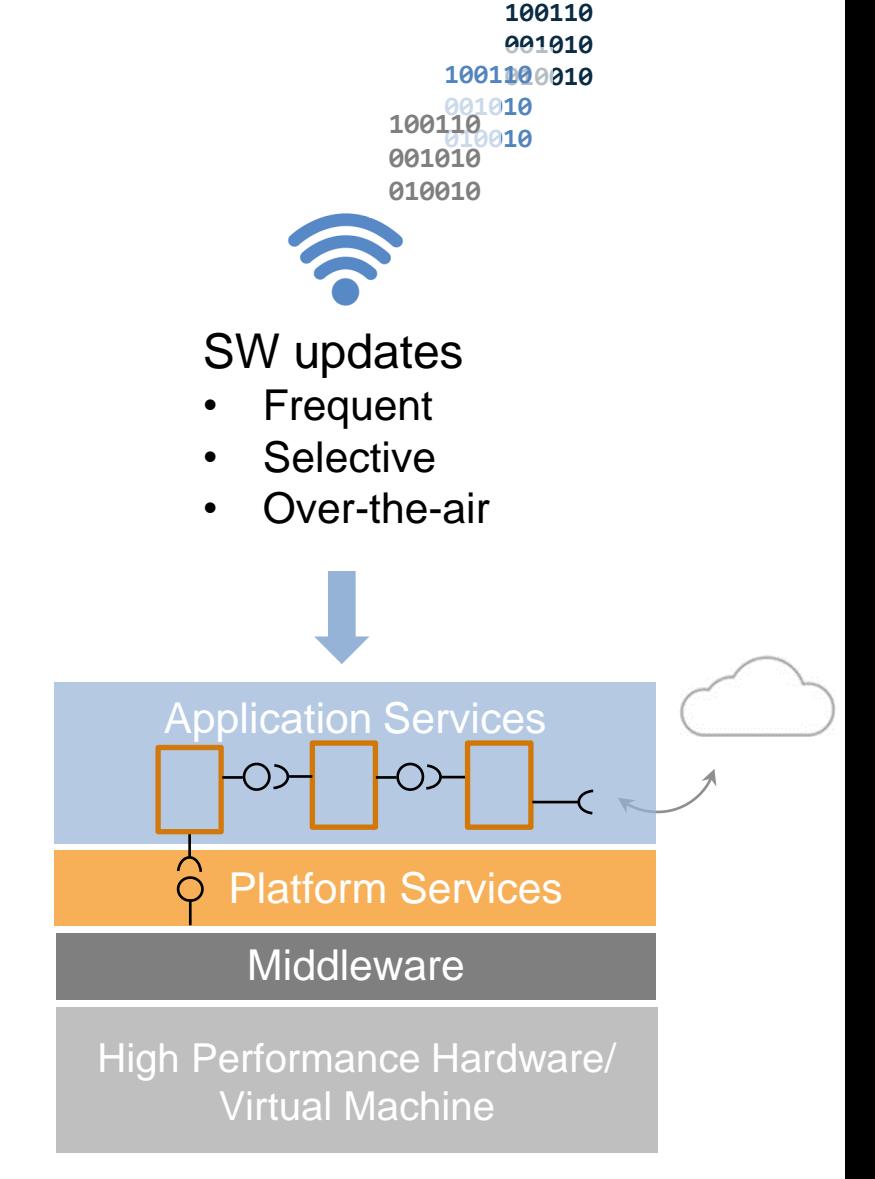

Higher HW abstraction: Service-oriented architectures

**4**

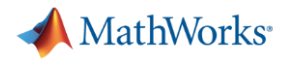

## Modeling and Automation for Software Defined Vehicle Applications

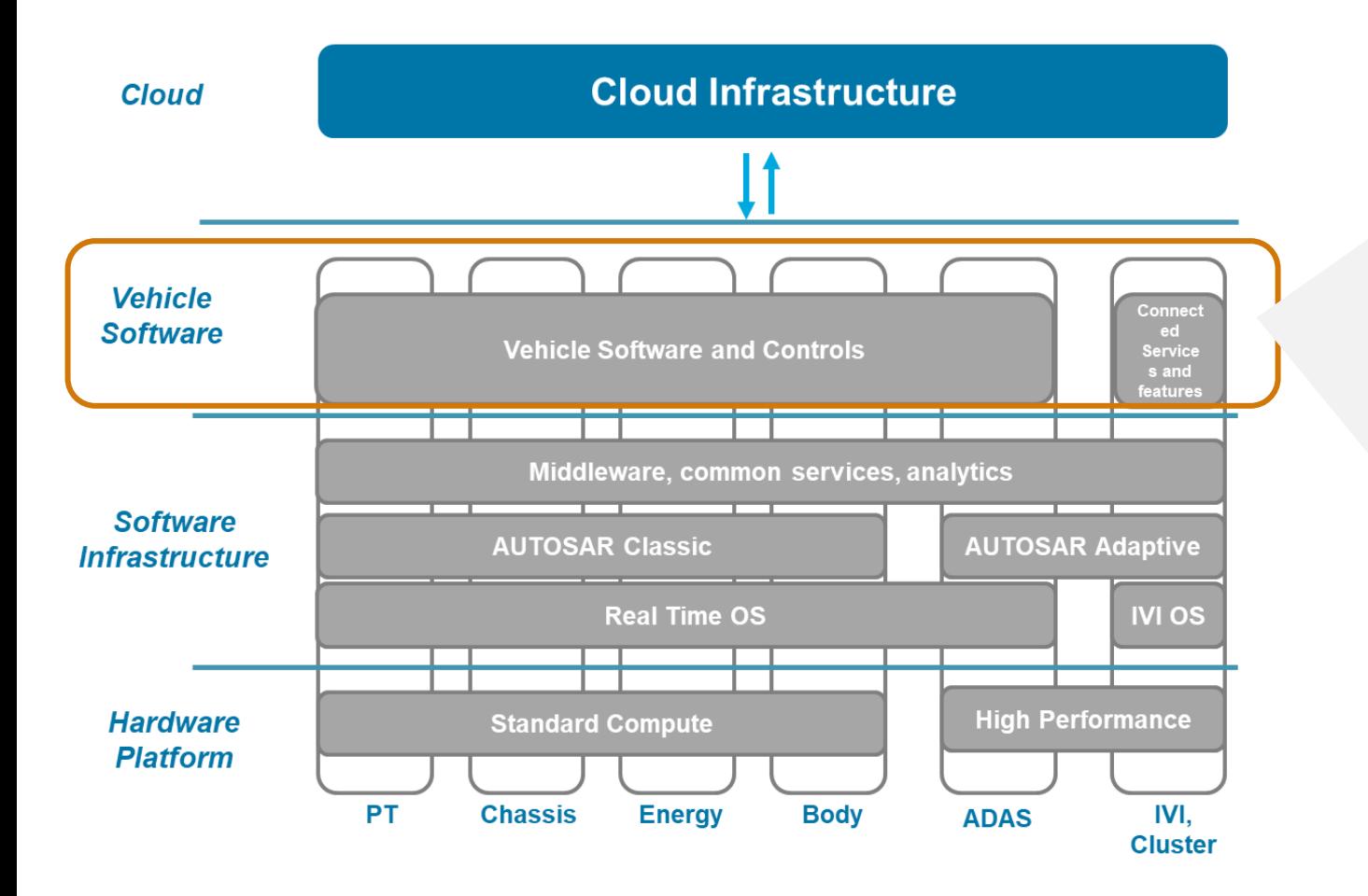

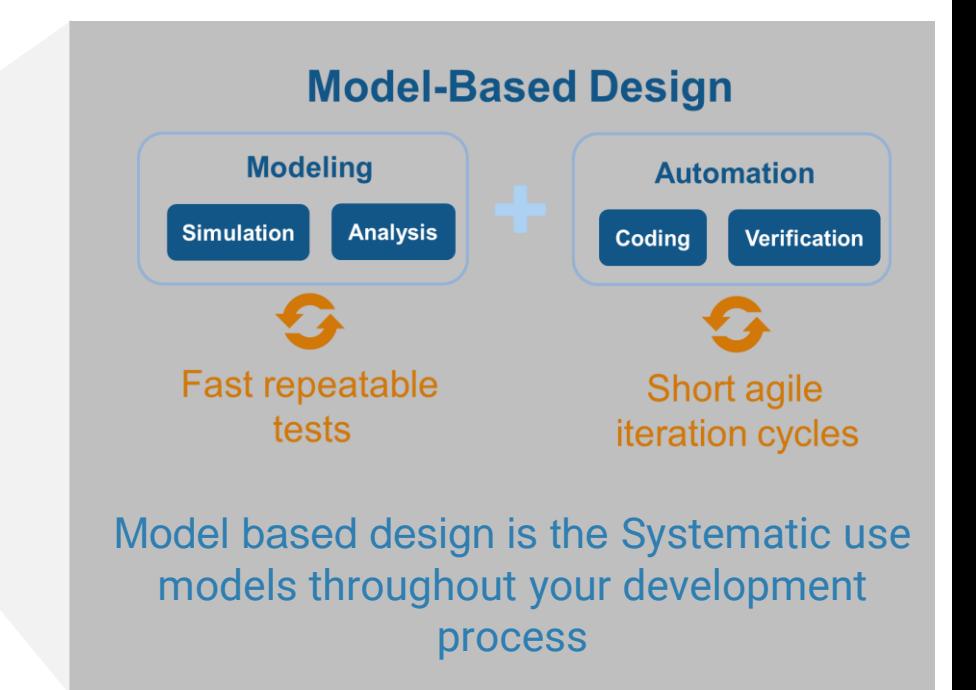

## **Smart CARS call for smart ways to write code**

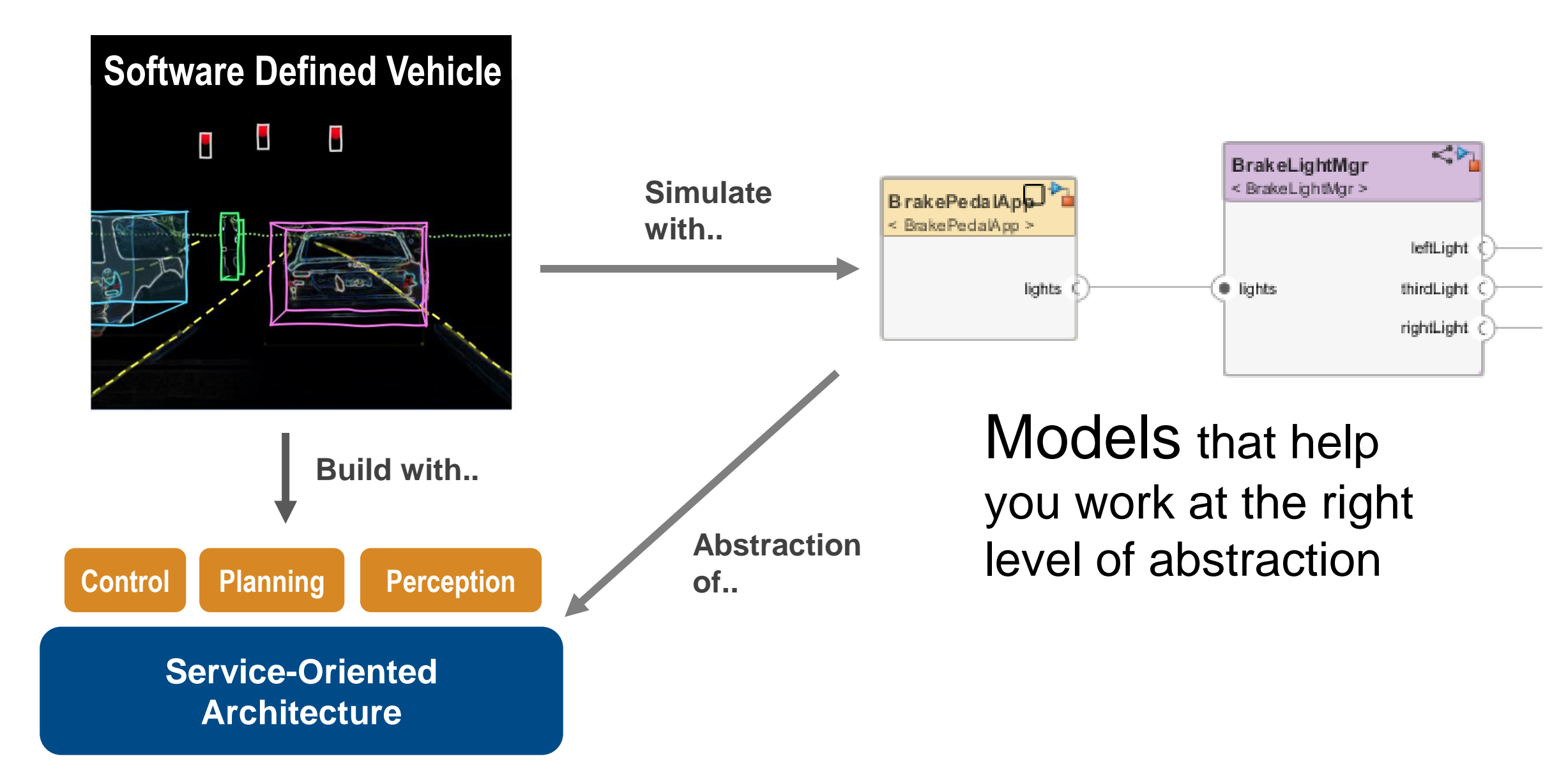

#### Agenda

- **From Architecture to Deployment** 
	- Developing SOA Applications
	- Deploying to Linux Targets & Virtual ECUs on Cloud
- Scaling For Production : CI/CD and Model DevOps
	- Case Study : Cruise Control System

#### SOA – What's it all about?

- **SOA consists of services that communicate across different** platforms over messages.
- **Application Services Basic Services** Middleware **High Performance Hardware/Virtual Machine**
- SOA provides flexibility to add, remove, or update components without impacting the entire, typically large, software system
- SOA is used by multiple industrial standards including:
	- AUTOSAR Adaptive Platform
	- DDS (Data Distribution Services)
	- ROS (Robot Operating System)

#### SOC (Service Oriented Communication)

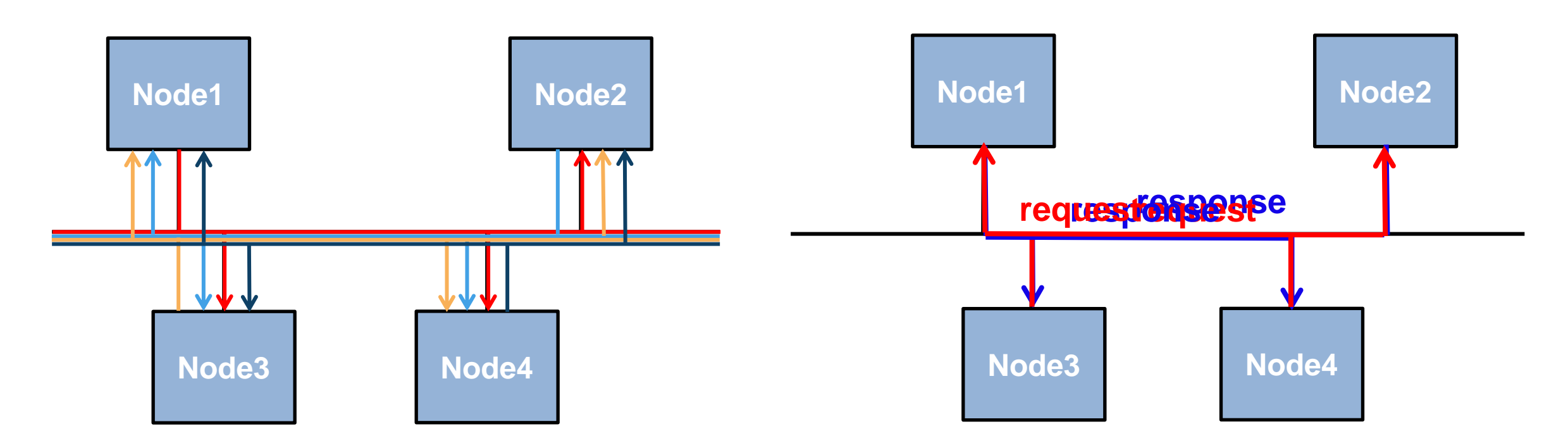

#### **signal-oriented communication**

- send data independent of needs
- high bus load
- not efficient

#### **service-oriented communication**

- send data dependent of needs
- low bus load
- more efficient

## **Service-Oriented Architecture (SOA) Design**

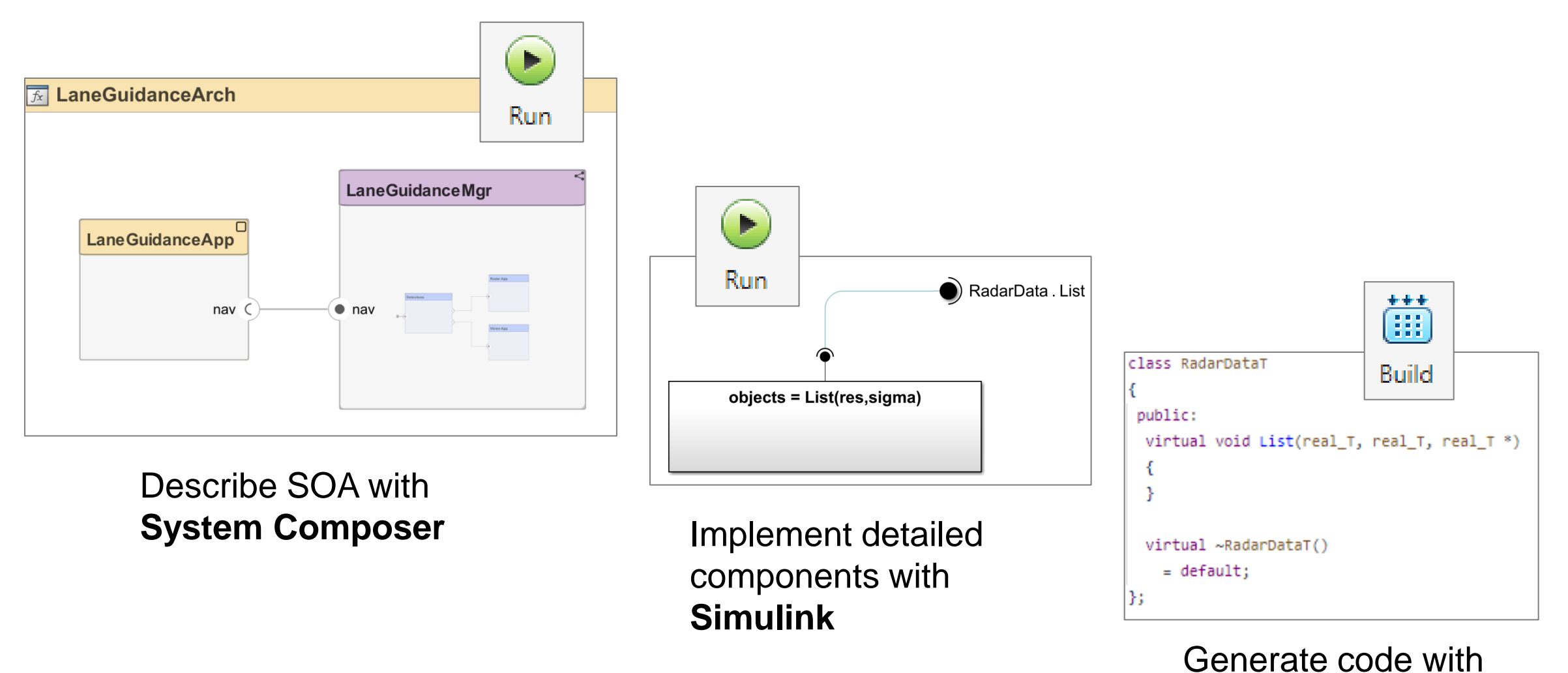

**Embedded Coder**

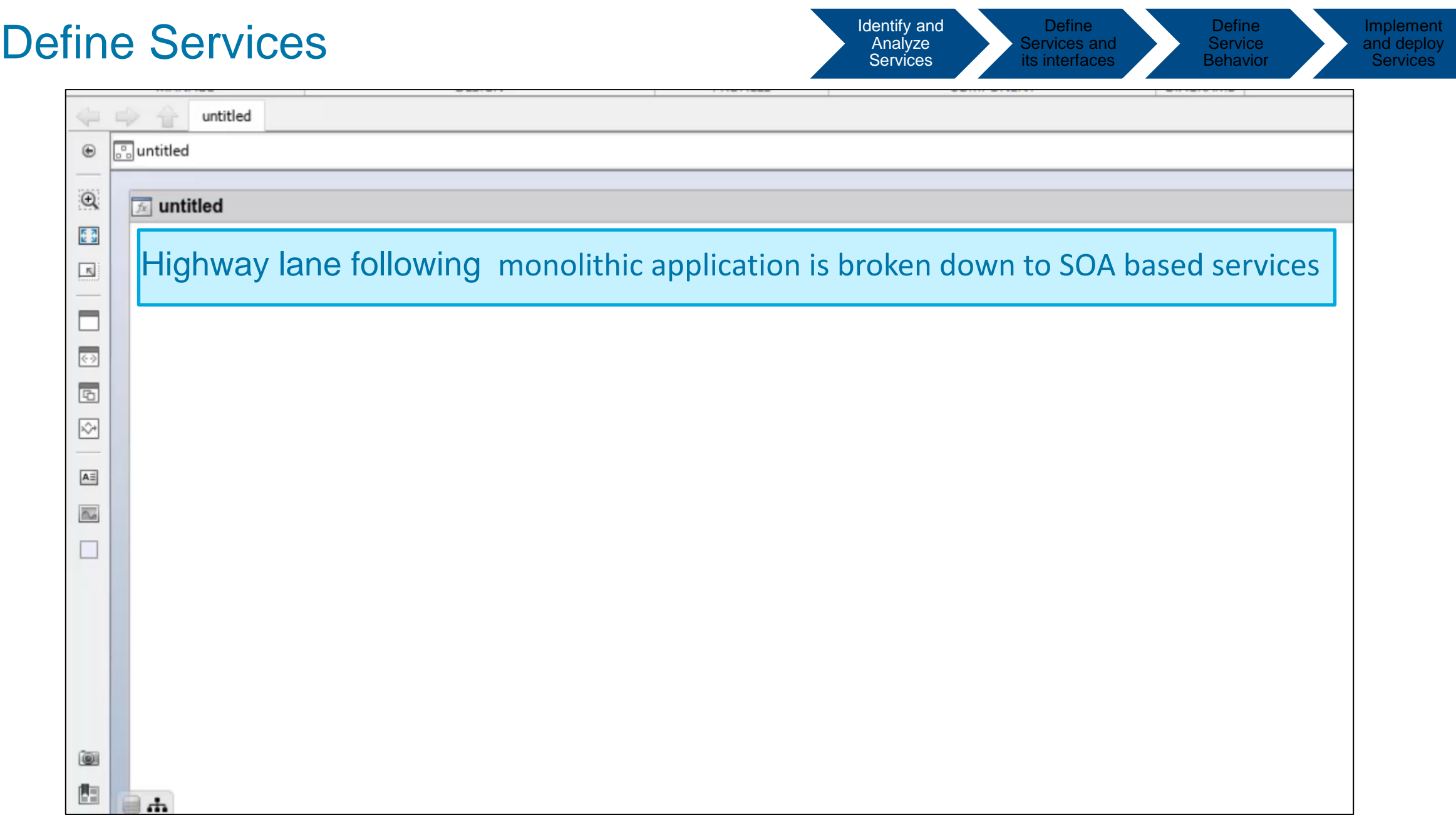

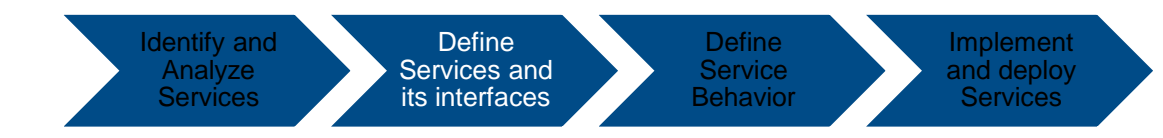

▪ A service interface is component of service boundary that separates the service from other services and the outside world

Define Service Interfaces

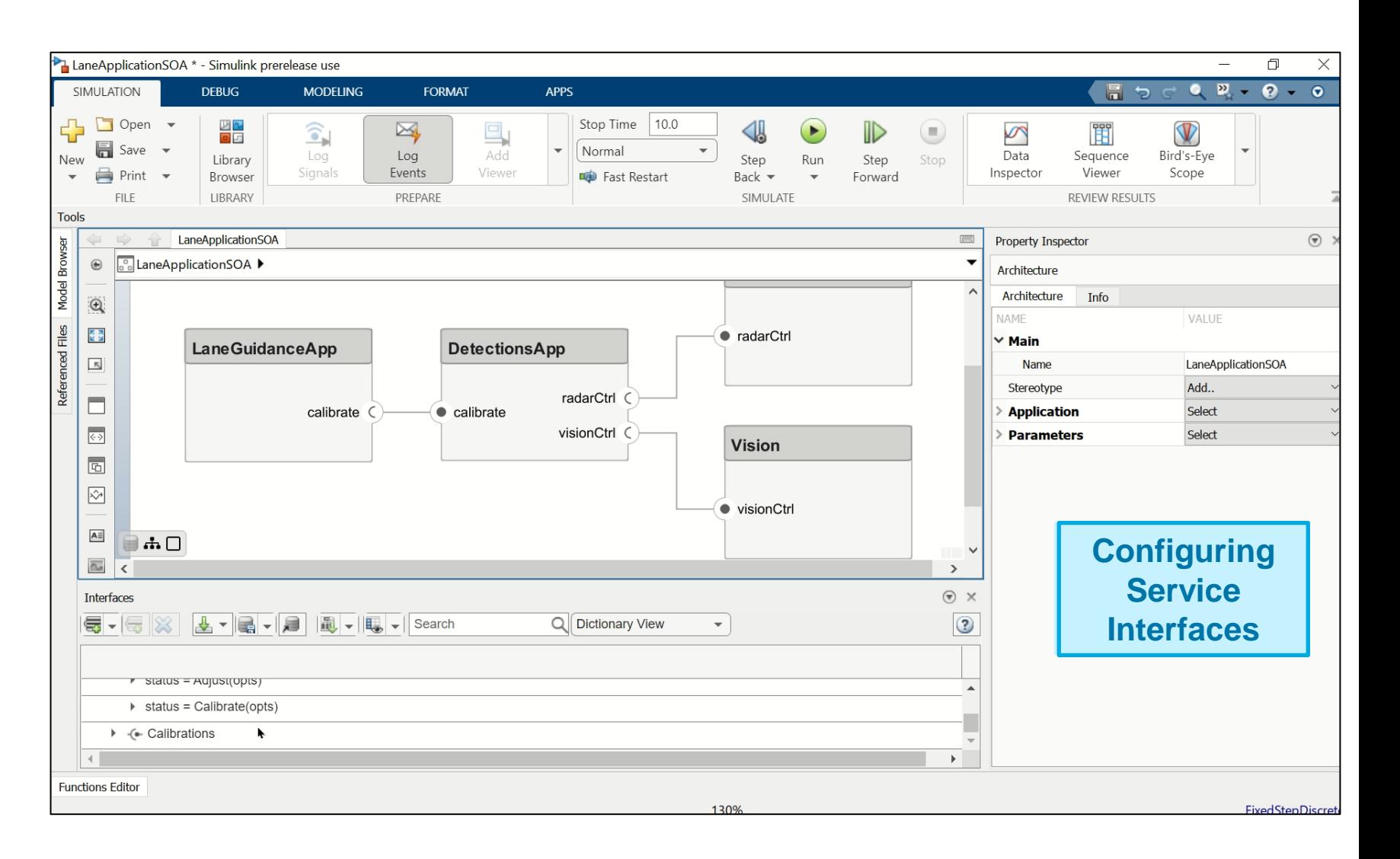

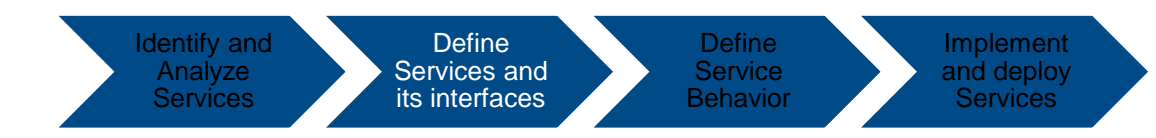

#### Define Service Stereotypes

- Stereotypes provide service components with a common set of properties.
- **·** It can help in identifying the boundaries of the services and ensures that each service has a clear and distinct responsibility.

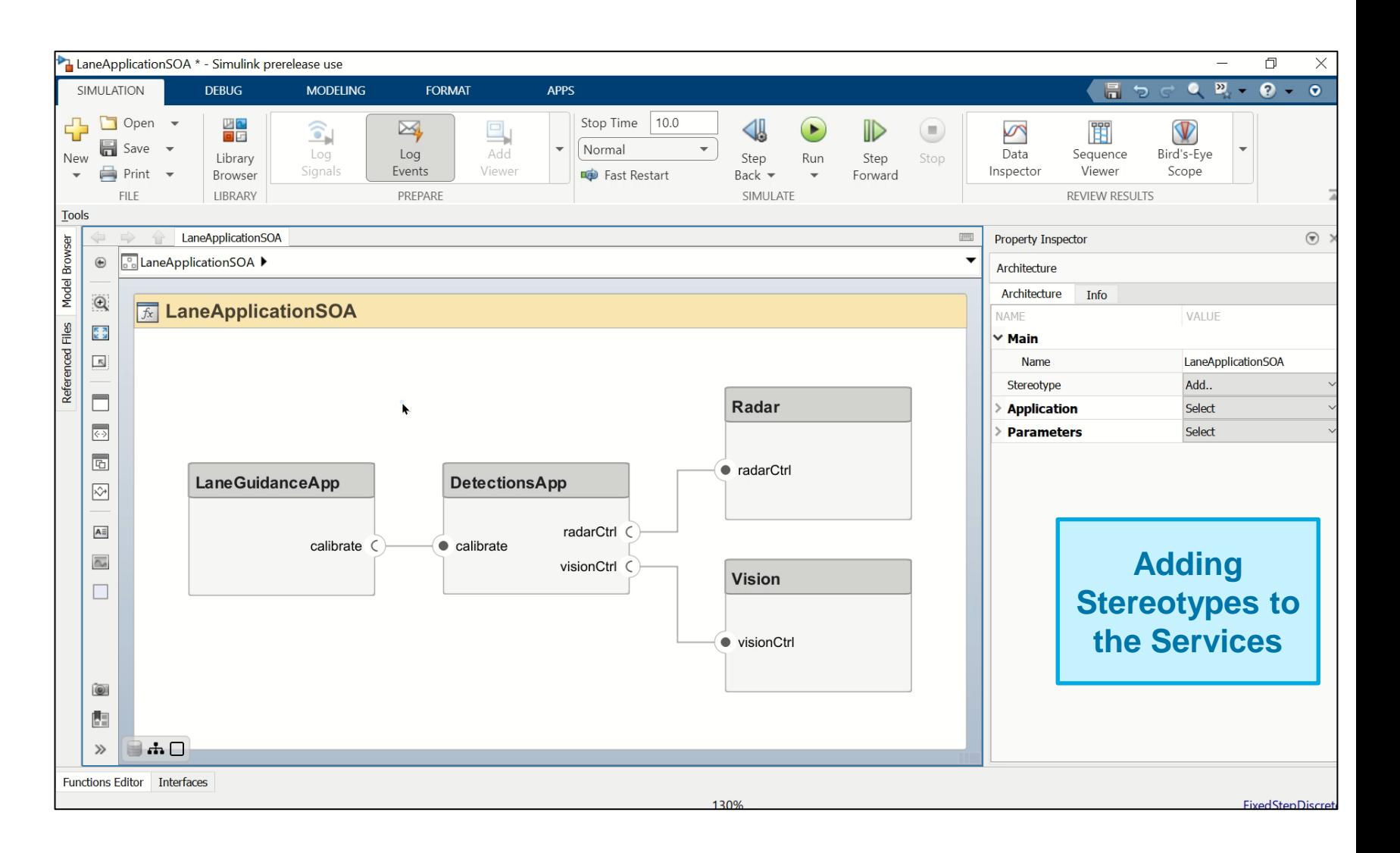

Define **Service Behavior** 

Implement and deploy **Services** 

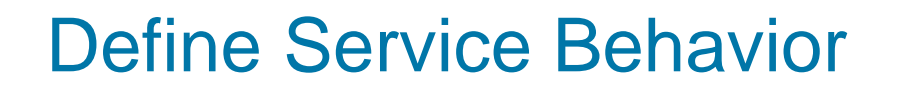

**Each service** should have a well-defined inputs, outputs, and behavior.

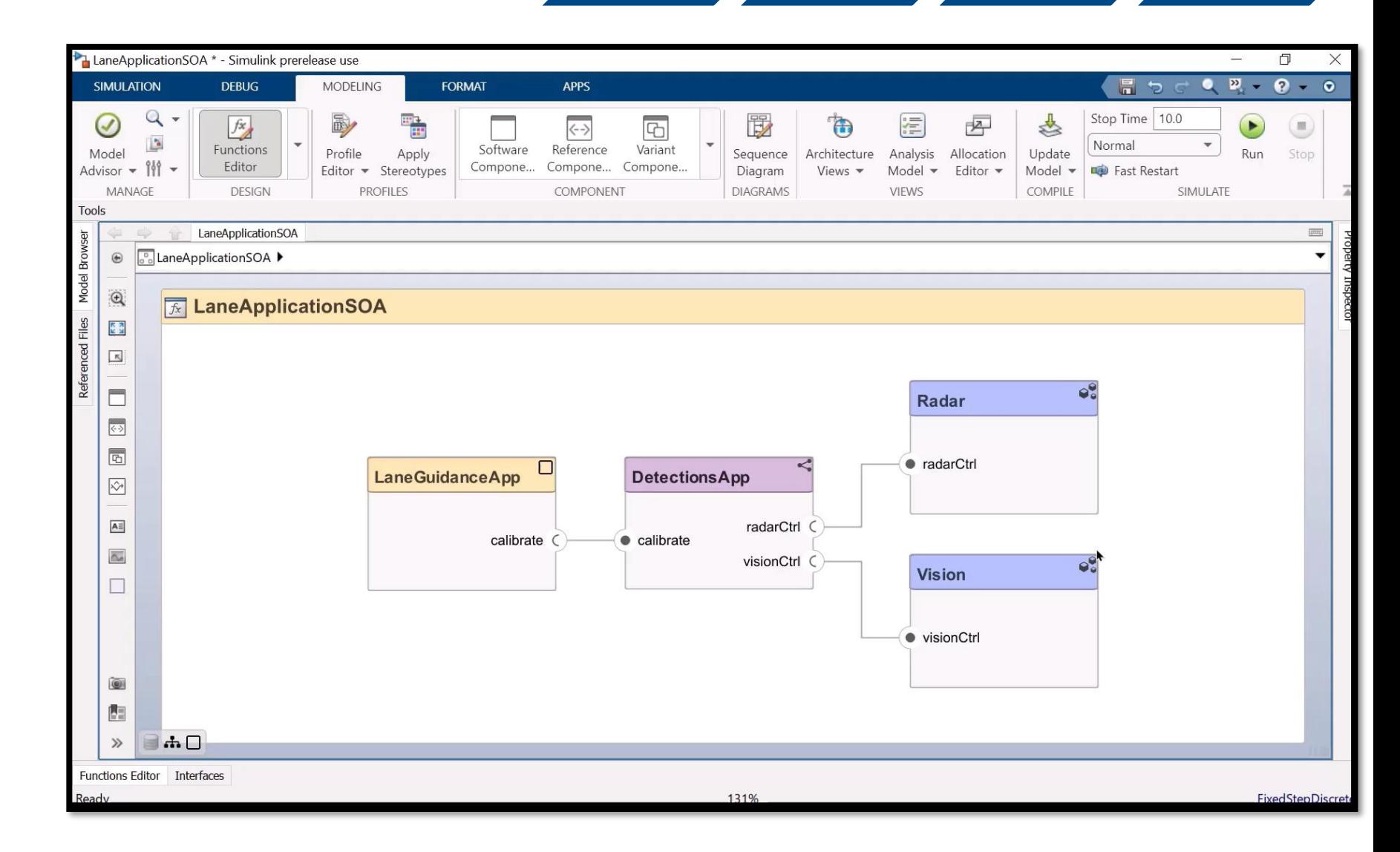

Identify and **Analyze Services** 

Define Services and its interfaces

## KPIT- Service-oriented arbitration of ADAS features with Model-Based **Design**

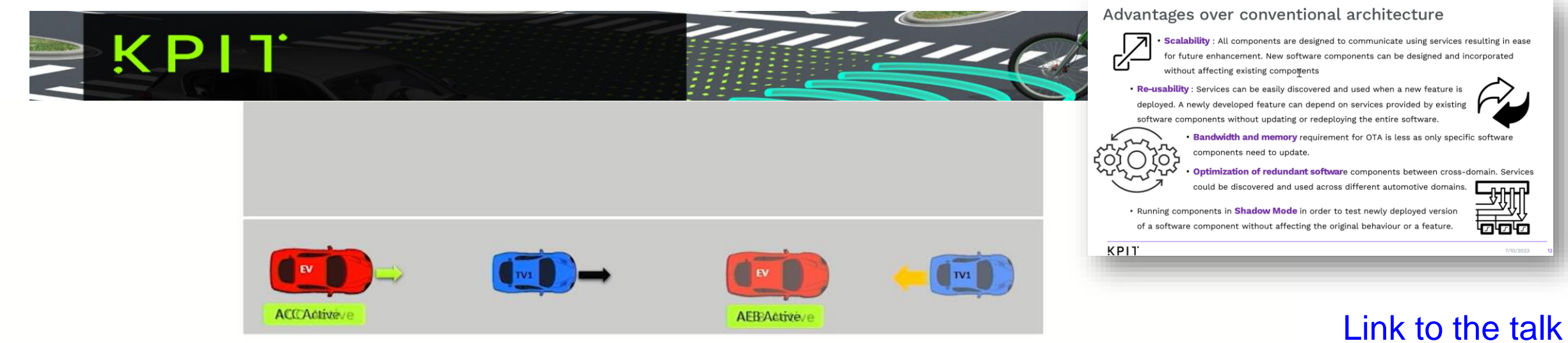

#### **Description: -**

- Traffic Vehicle (TV1) is cruising on the road with a little lower speed than ego vehicle(EV)(lower relative speed)
- Ego Vehicle enters follow mode and decelerates to match TV1 speed
- After a while, TV1 performs sudden deceleration. Current TTC is less than the threshold TTC for activation of emergency feature. Arbitration accepts the maneuver request of AEB.

#### Middleware Communication Interfaces in Simulink

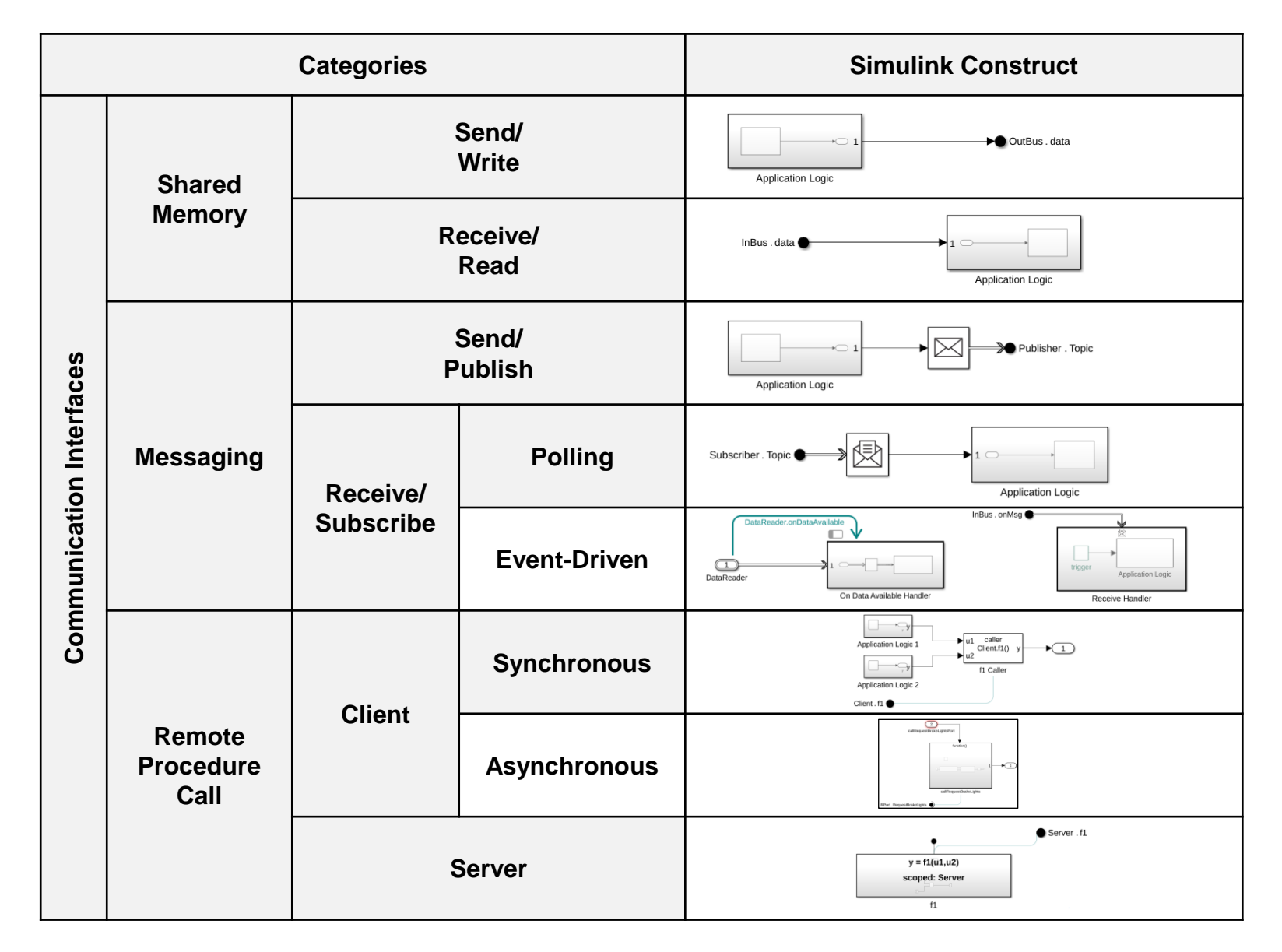

#### Implement and Deploy Services

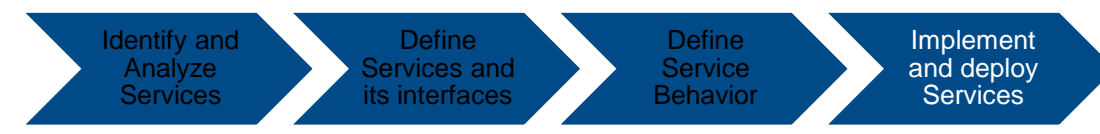

**• Services can** be implemented based on AUTOSAR Adaptive platform using Model-Based-Design

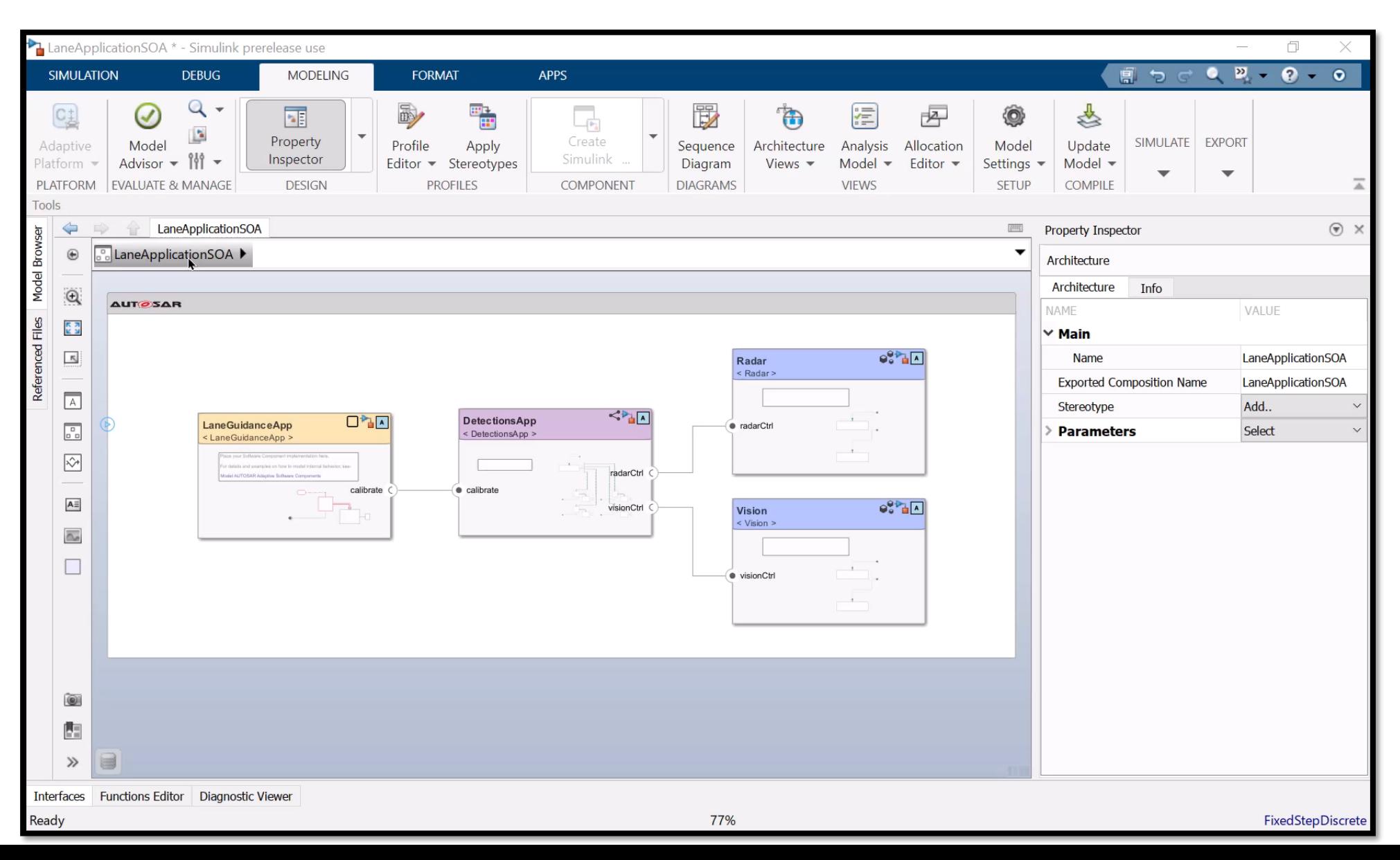

**Define Service** 

Implement and deploy

## Implement and Deploy Services

- Each service need to be deployed as a standalone application, with its own artifacts including
	- Code
		- $\cdot$  C++ Code
		- ARA Stub
	- AUTOSAR interface descriptions
		- Machine Manifest
		- **Execution Manifest**
		- Service Instance Manifest

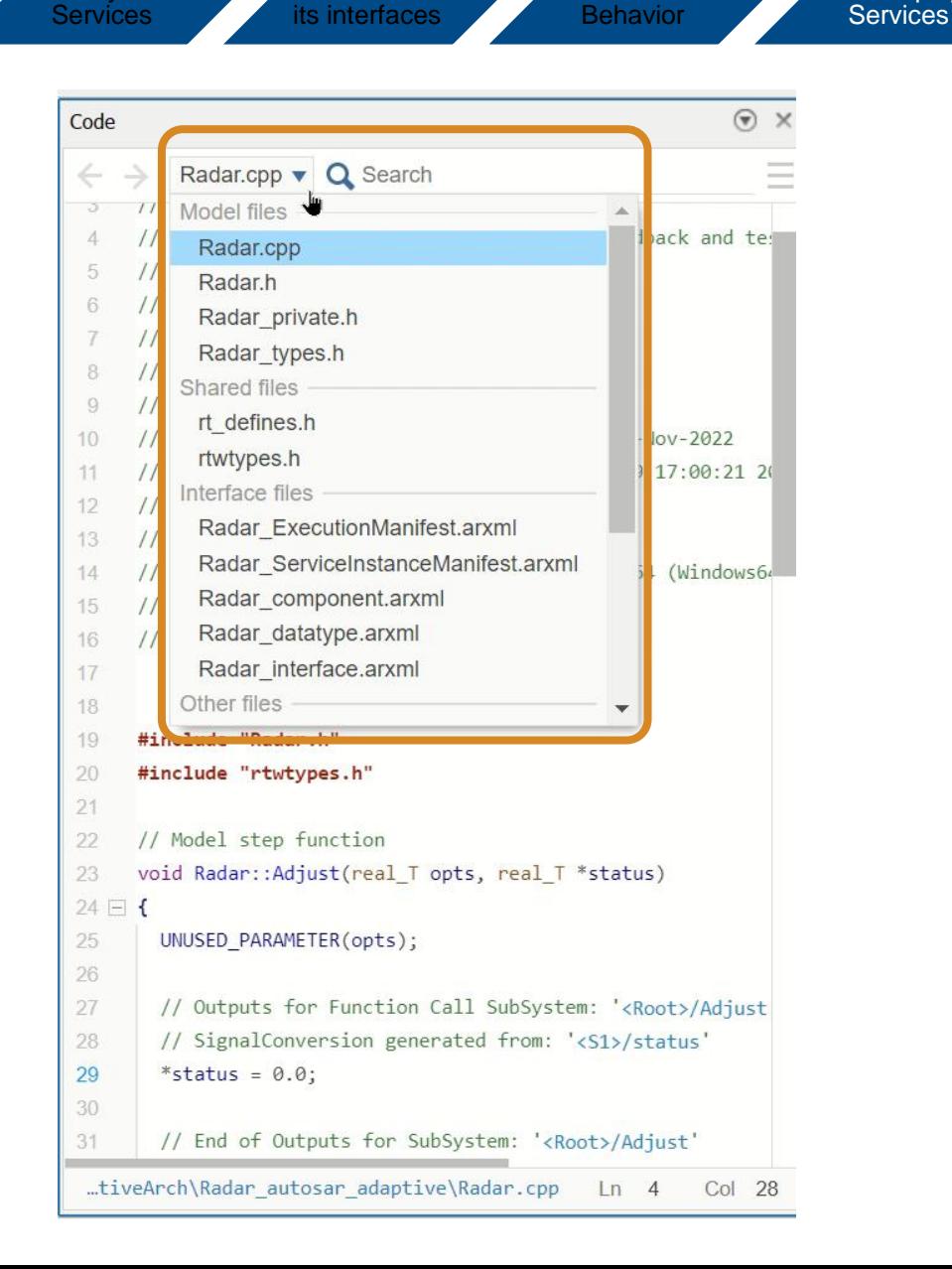

**Define** Services and

Identify and Analyze

## Deploy, Control, and Instrument Software Applications on Linux Platform (Run-Time Environment)

- **Target Linux system and Docker** installation is provided by the customer
- Docker container will be installed by Support Package on target computer

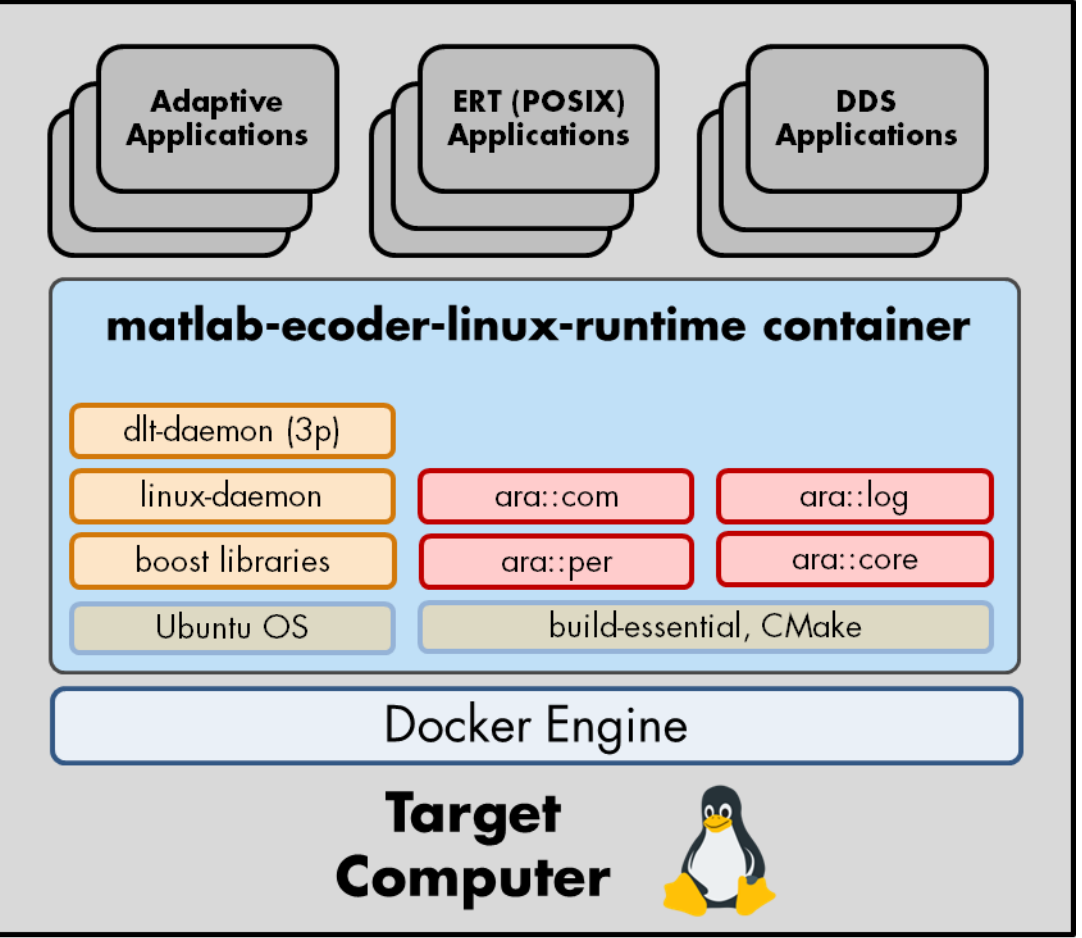

#### Support Package for Deployment

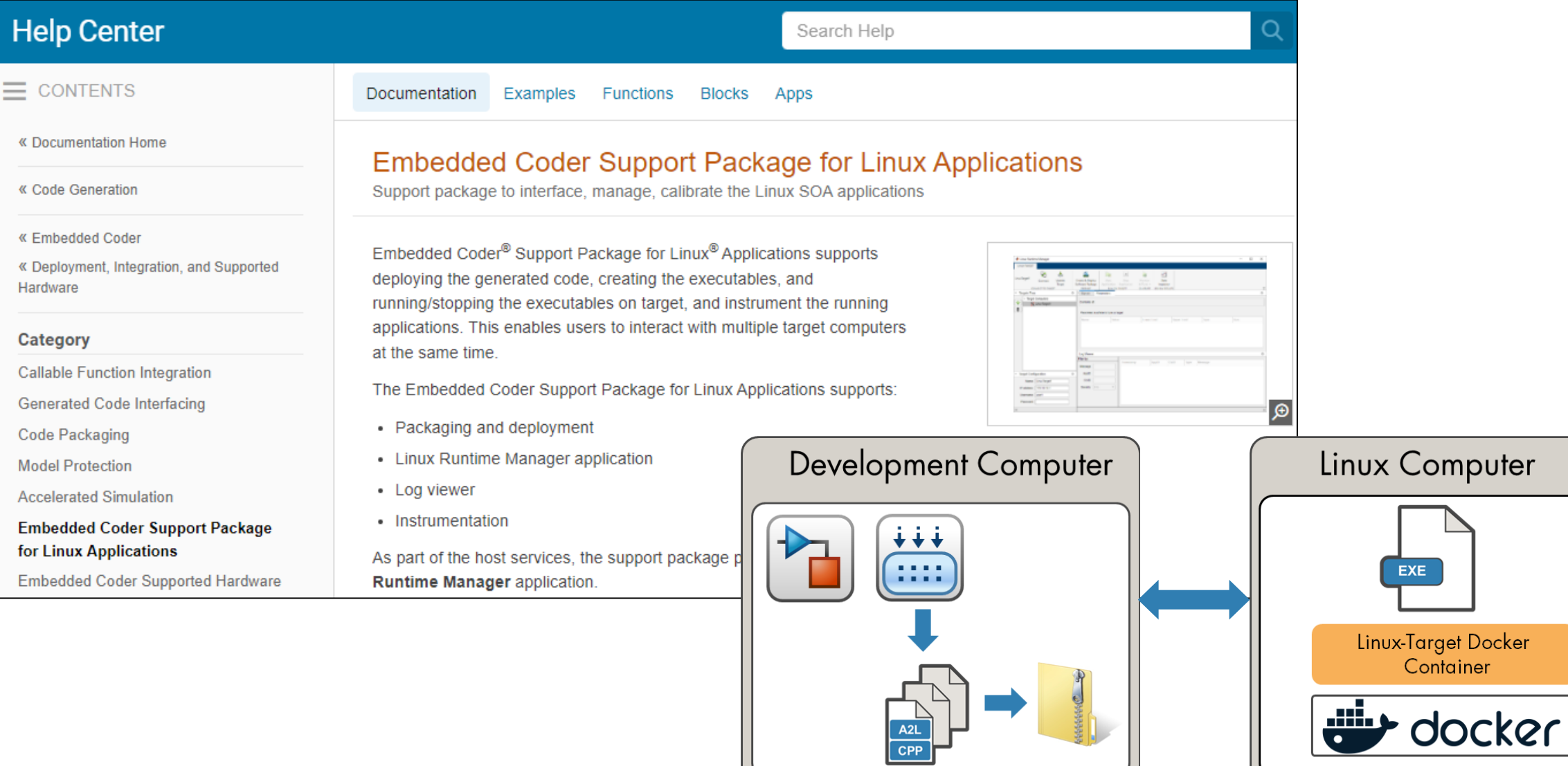

## Deployment support for AUTOSAR Adaptive Architecture models

- **Deploy AUTOSAR Adaptive** Architecture models using Linux Support Package
- Create application package from AUTOSAR Adaptive Architecture model.
- **Deploy AUTOSAR Adaptive Architecture** model on Linux target.
- Start/Stop executables of AUTOSAR Adaptive Architecture application on Linux target.

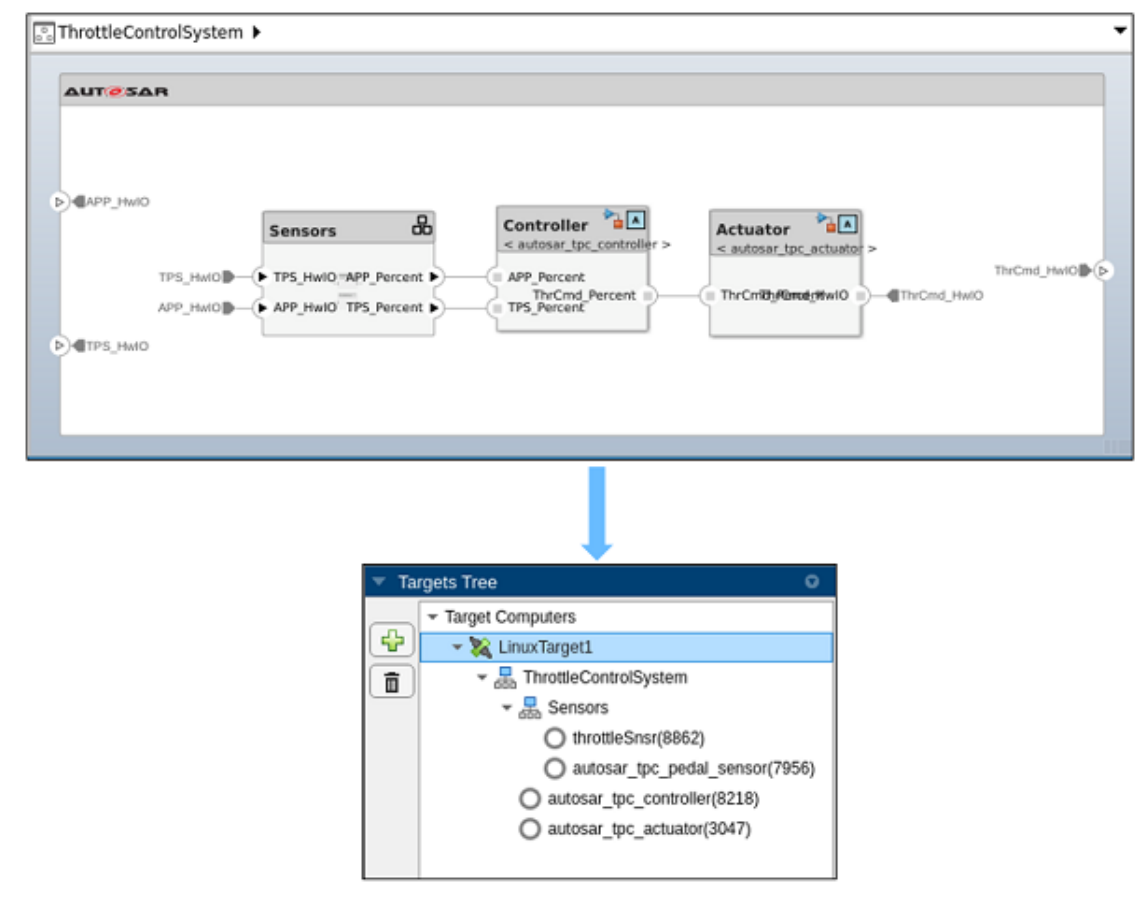

## Virtual ECUs deployment and testing

#### **Challenge:**

- **E** Ensure application software can integrate into a variety of environments, depending on hardware architecture & middleware
- **Verify model based AUTOSAR applications on** 'road ready' middleware in the cloud without target hardware

#### **Solution:**

- Customize application code interface for specific middleware/hardware
	- Classic AUTOSAR

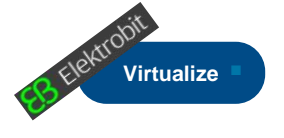

**Scale**

– Adaptive AUTOSAR / DDS / ROS

Integrate application code with underlying middleware to deploy within virtual ECUs

Run virtual ECUs in a cloud native environment and verify the vECU is equivalent to MiL/SiL tests

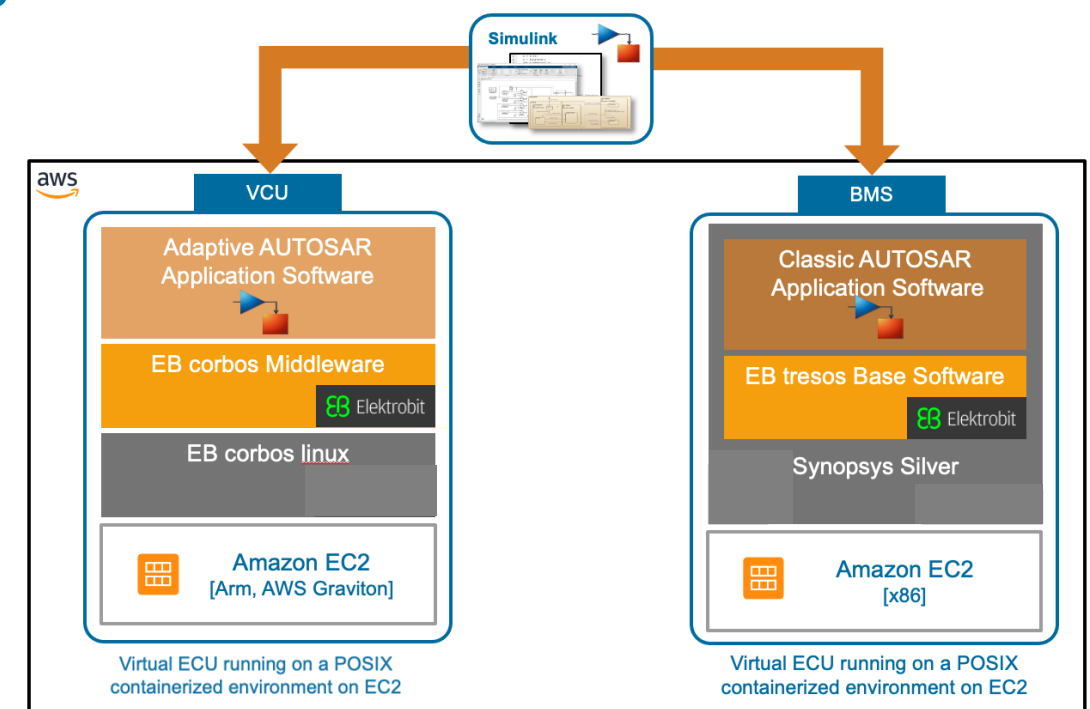

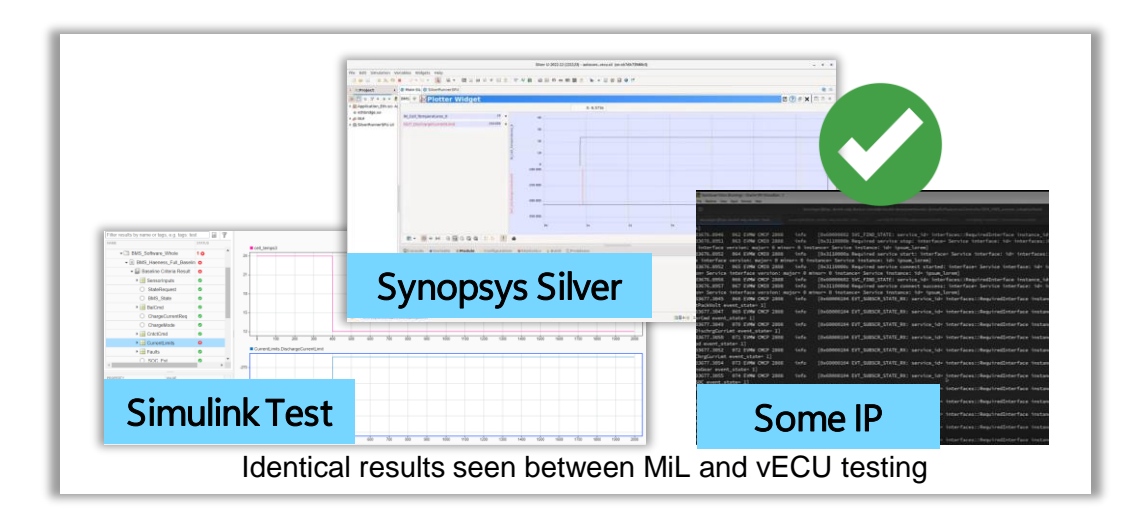

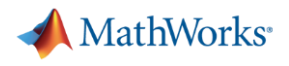

#### Continuous Integration

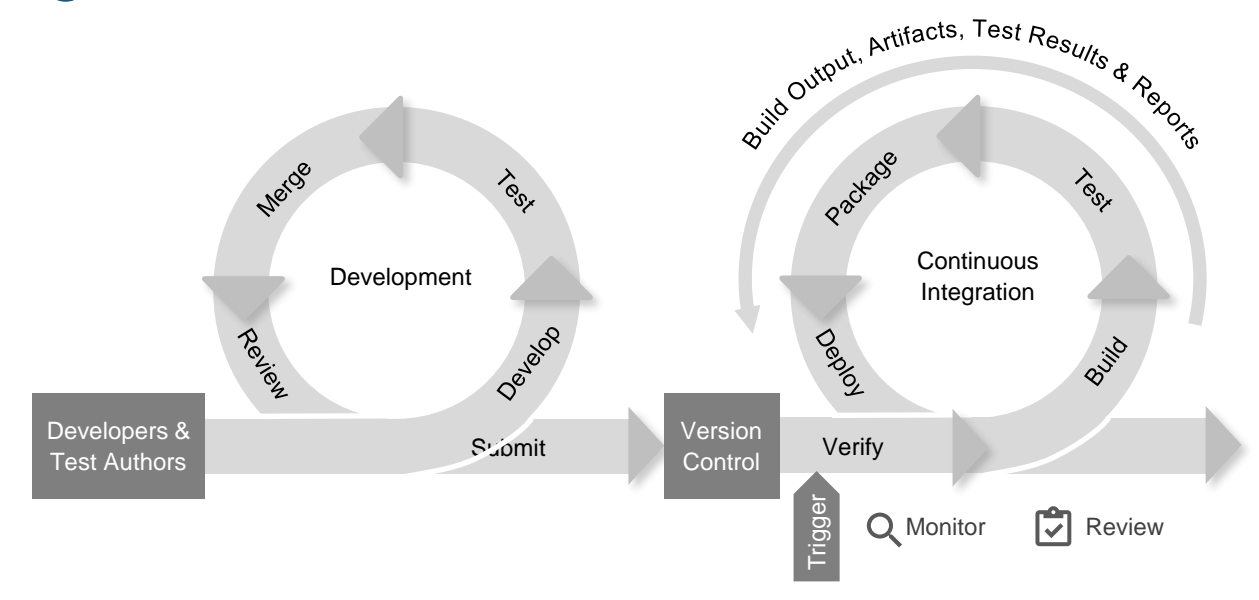

**Continuous Integration** (CI) originated as a software development process in which developers integrate their code into a shared repository on a regular basis.

Each commit into the shared repository is then verified by an automated build and test.

#### Continuous Integration Workflow with MATLAB and Simulink

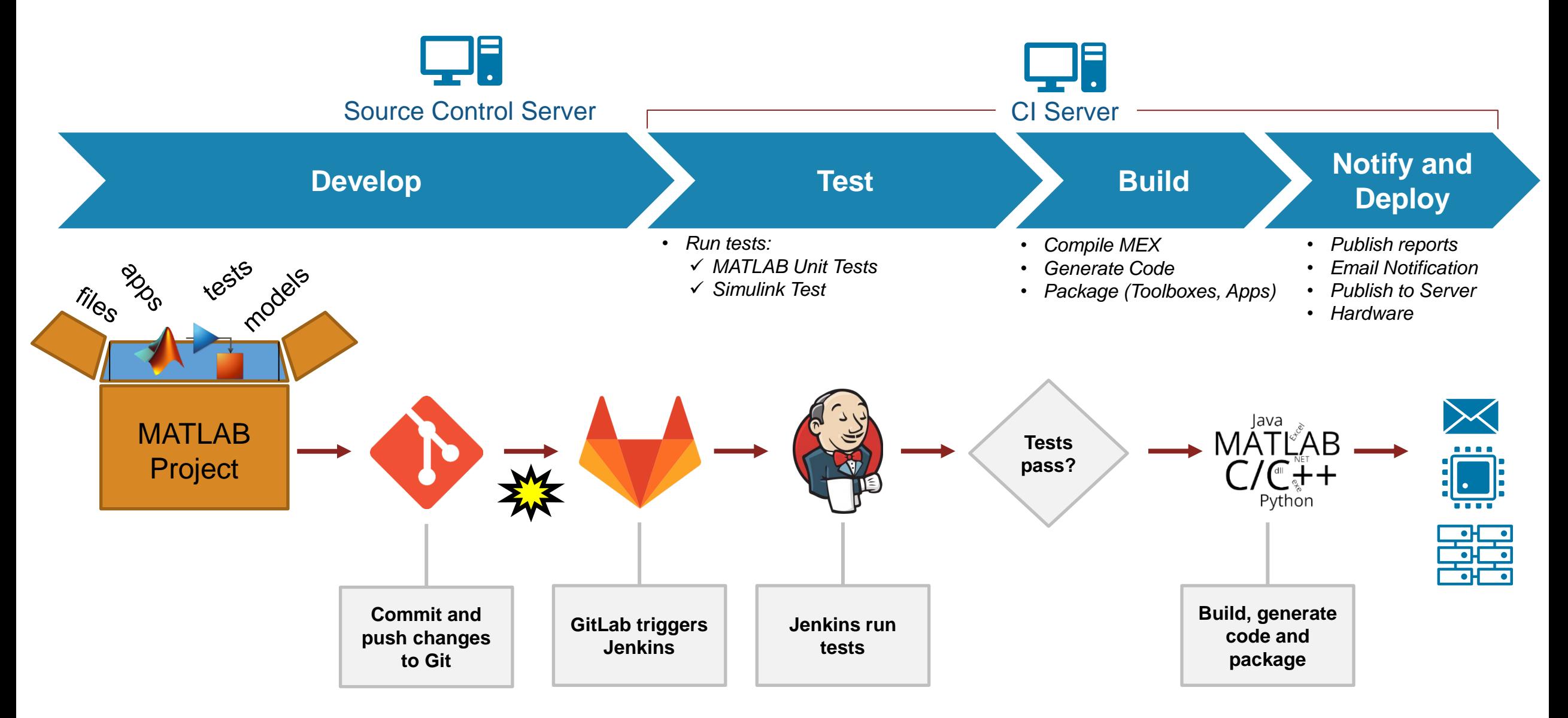

#### Case Study: Cruise Control System

A Cruise Control Product must meet a new Driver Awareness requirement:

*If the "Driver Awareness" signal is false, then: 1. Cruise control function shall be disabled.* 

 *2. And Enable shall be prevented.*

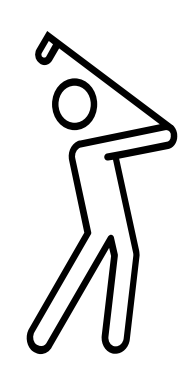

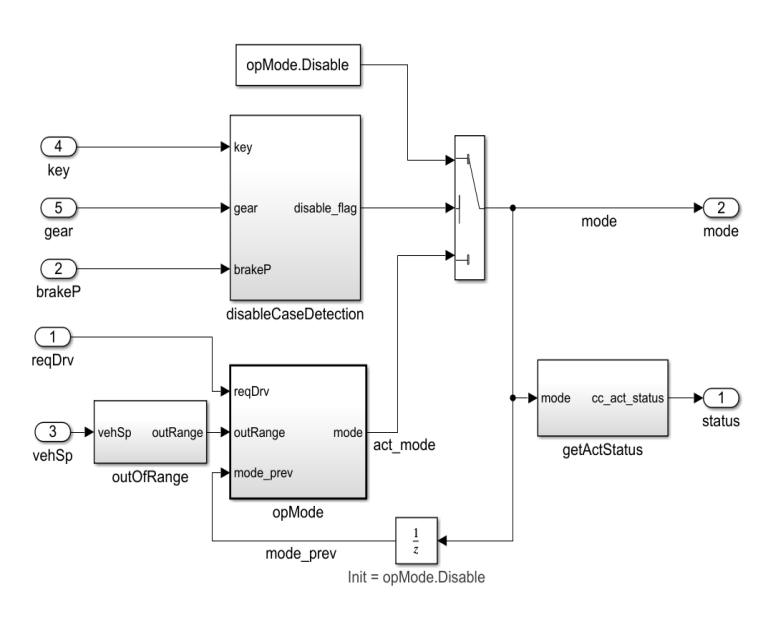

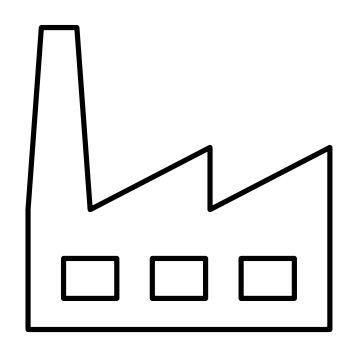

Is the driver aware? Modify logic and tests

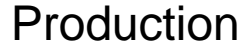

[Learn More: T](https://www.mathworks.com/company/newsletters/articles/continuous-integration-for-verification-of-simulink-models-using-gitlab.html)he MBD Artifacts and YAML files for this case study can be found here

#### Case Study: Plan

▪ A team is formed

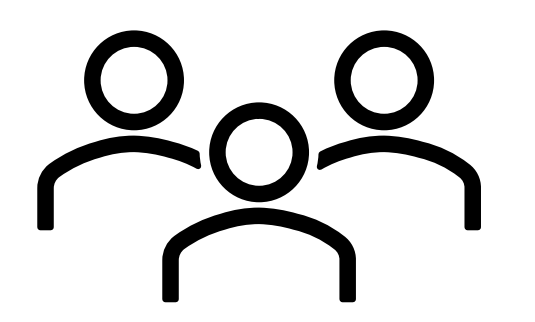

- **EXECT:** Team leader, Source Control, & Integration
- **Controls Engineer 1** for Prevent Enable
- **Controls Engineer 2 for Disable**
- **Test Engineer**

- **The Driver Awareness feature must be released within weeks**
- Fortunately, the process had been automated  $\rightarrow$  speed and quality

General Example

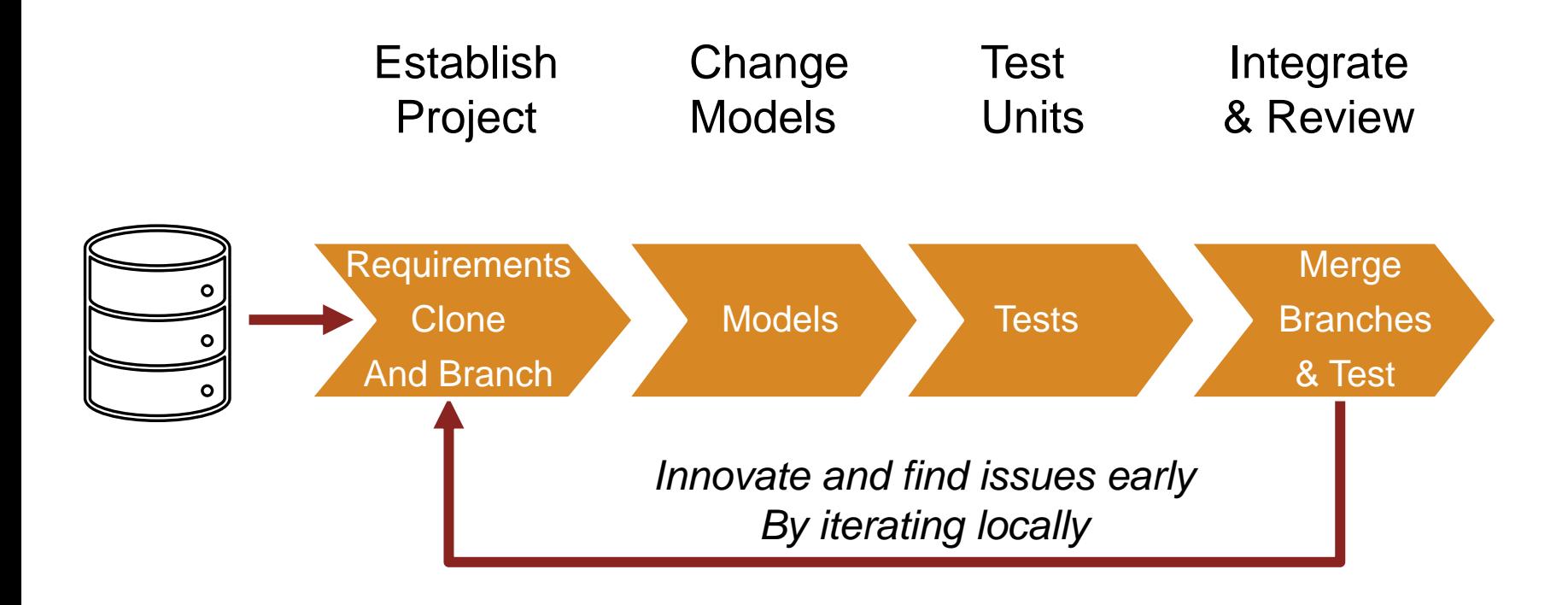

Cruise Control Case Study: Clone project and create branches

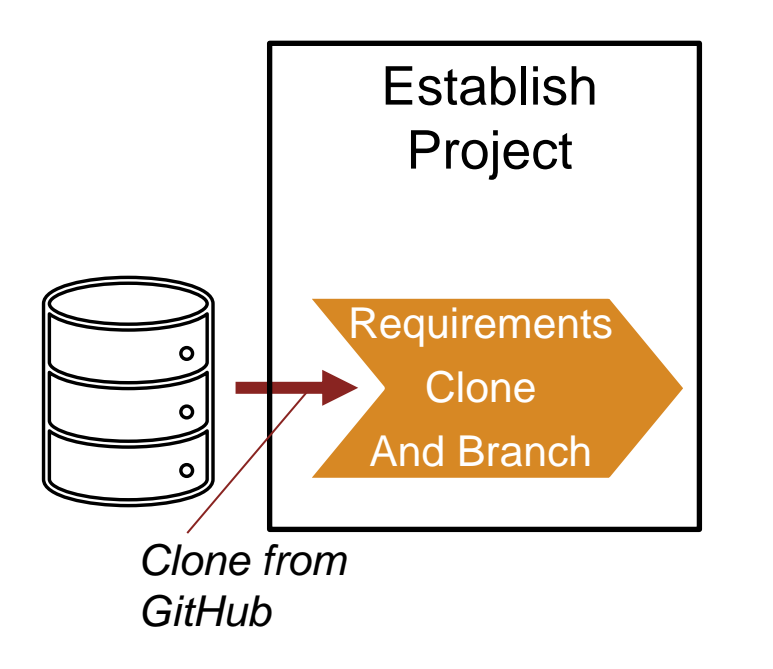

## Review Programmatic Operations

I will run Sections of this script To perform most operations programmatically.

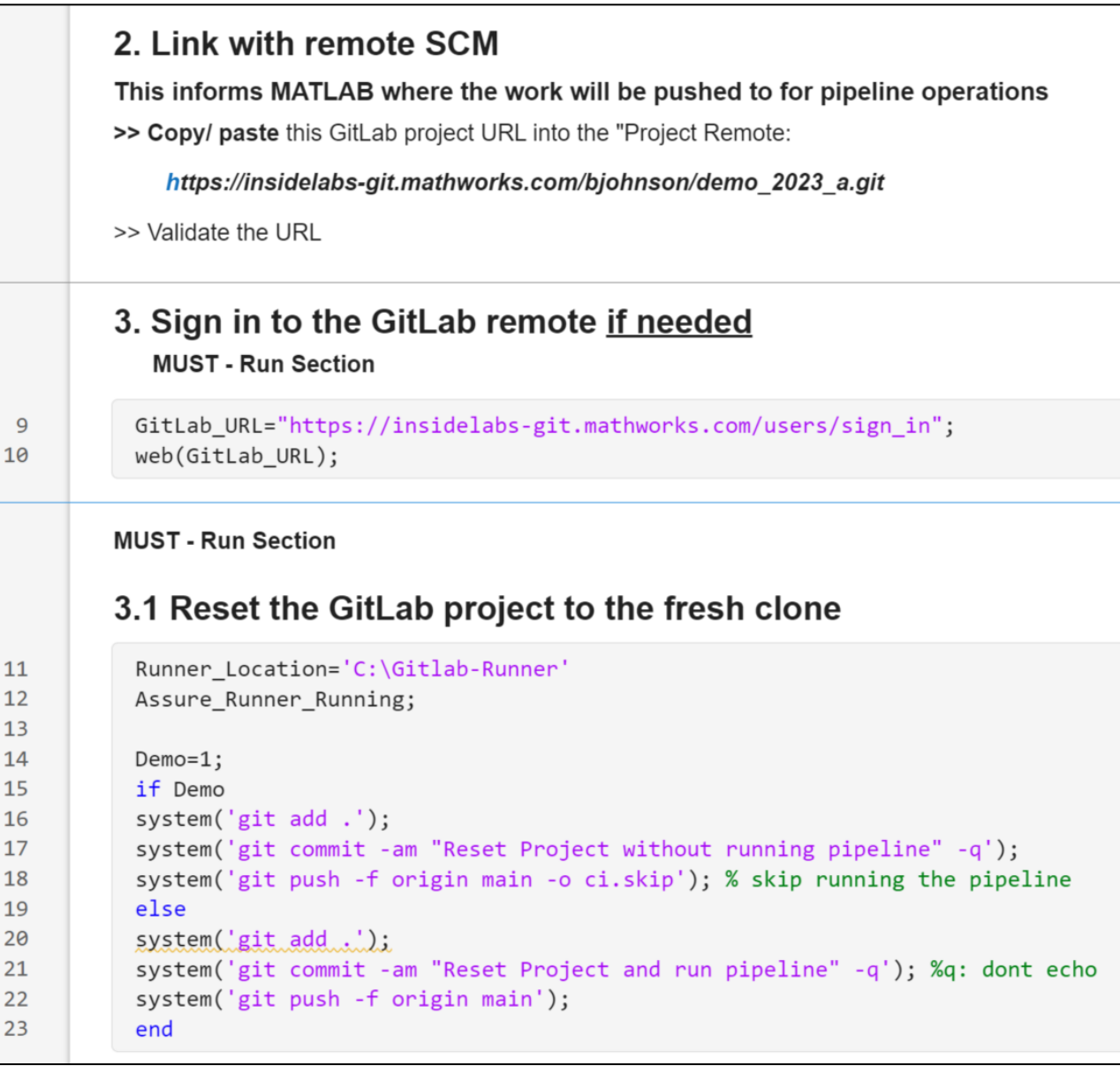

```
C:\Users\bjohnson\Documents\Work\Demos\Projects\CICD\Safe\resources\Scripts\Clone_Source.r
                                                                                                                           ロ・日
                                                                                                                                          E & CES.
 EDITOR
                      \Leftrightarrow% \frac{1}{2}\equiv Section Break
                   \sqrt{2} Compare
                                           D Profiler
                                    下 电 回
                                                      Run and Advance
                       Find v
                               Refactor
                  Go To
                                                  Run
  Open Save
         \rightharpoonup Print \blacktrianglerightStep
                                                                         Stop
                                            Analyze
                                    F_{\rm fl} \simRun to End
                       Bookmark •
                                            ANALYZE
  \overline{2}3
  4
          % Clone operation
  5
          % Copy and paste a fresh copy of project from repo if needed
  6
          % The repo URL can be found with in the technical article
  7
          % https://github.com/mathworks/Continuous-Integration-Verification-Simulink-Models-GitLab
 8
 9
           system ("start sh.exe --cd={Working_path}"); % This is where the copy will be placed
10
11cd(Working path)
12
           SCM temp=strcat(Content path, Content Sub Folder, ".git");
13
           SCM_temp=strcat("git clone ", SCM_temp," --quiet");
14
           system(SCM_temp);
15
16
17
18
19
20
```
Cruise Control Case Study: Change Models

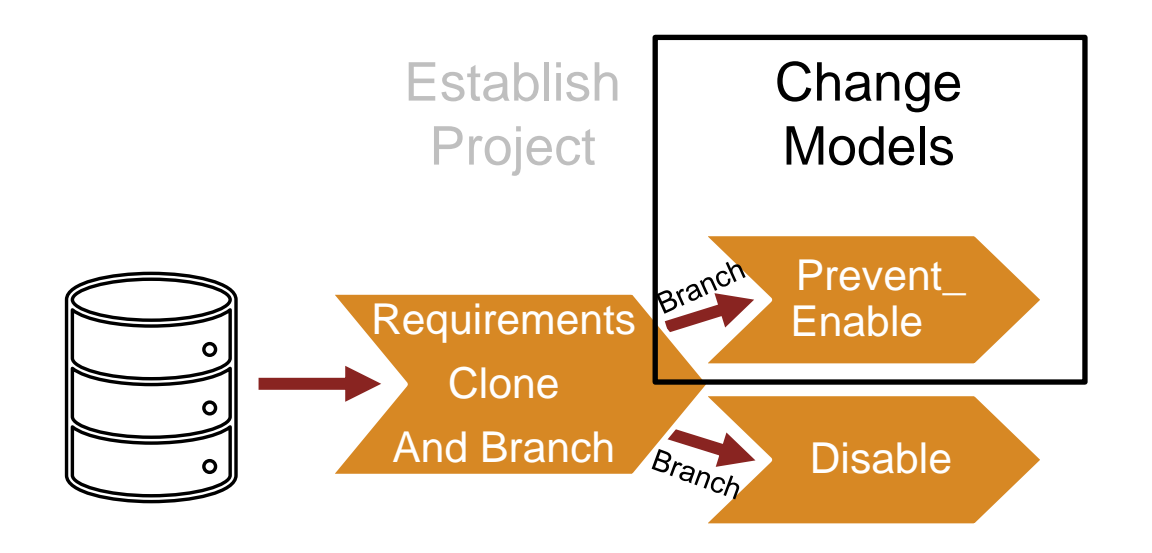

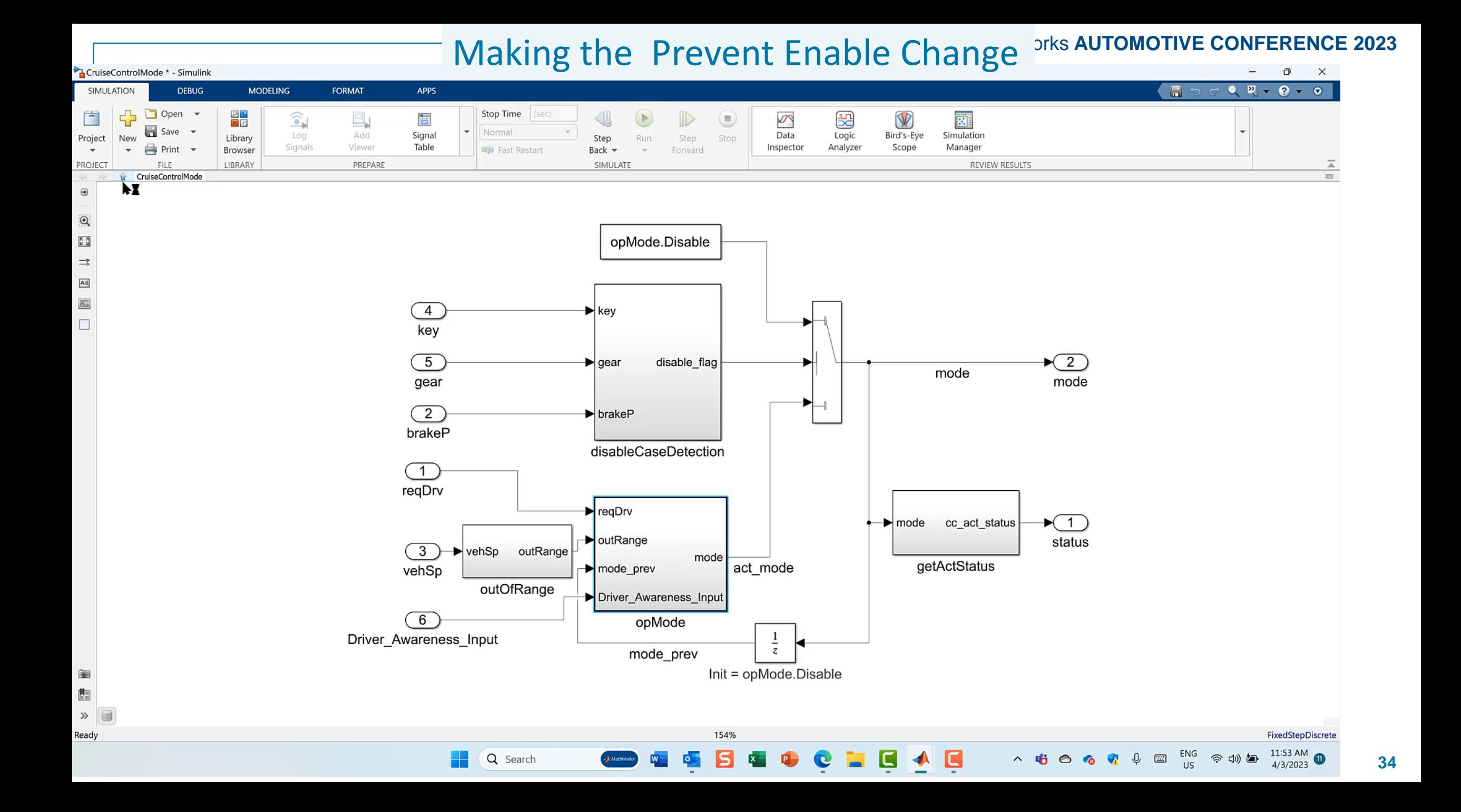

Cruise Control Case Study: Test Units

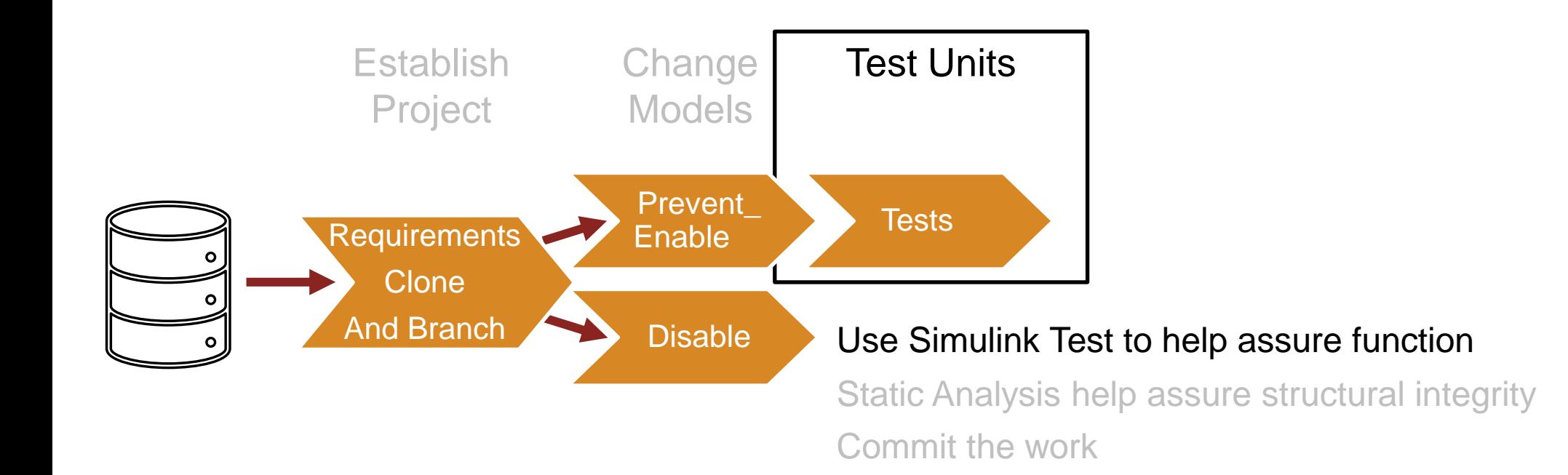

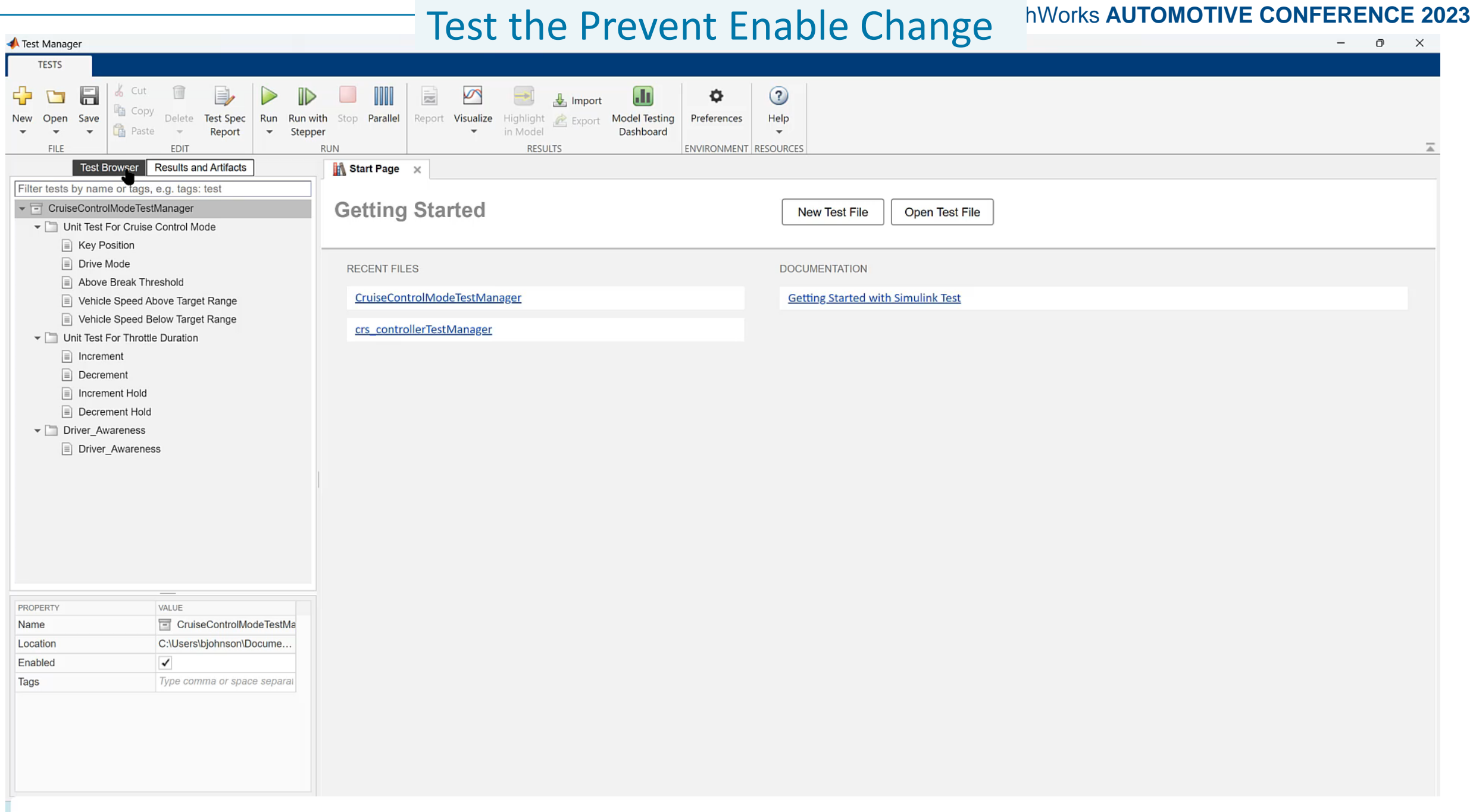

Cruise Control Case Study: Static Analysis

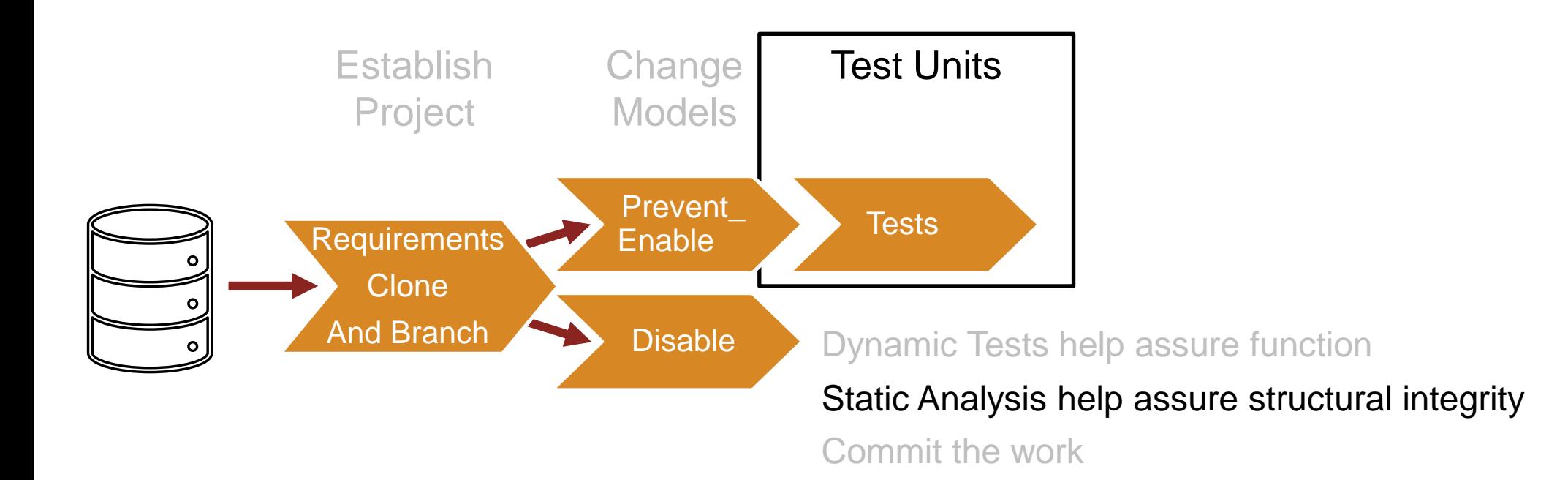

#### Static Analysis of Prevent Enable Drisks AUTOMOTIVE CONFERENCE 2023 Projects · Dashboard · GitLab  $\Box$  $\Box$  $\times$  $\times$ 霉  $\bf{D}$ C  $\Omega$ (i) File | C:/Users/bjohnson/Documents/Work/Demos/Projects/CICD/Working\_CI\_Dir/Continuous-Integration-Verification-Simulink-Models-GitLab/Design/CruiseControlMode/pipe... A € ্রি  $\sim$ **SP** ⊀'≡  $\cdots$ **Ph** Bing 岡 New tab  $\Box$  Import favorites G Google A Inside **P** Other favorites  $\Omega$ Filter checks **Model Advisor Report - CruiseControlMode.slx** G. Simulink version: 10.6 Model version: 8.8 Passed  $\overline{\mathbf{o}}$ . **System: CruiseControlMode** Current run: 07-Apr-2023 13:46:29 **8** Failed Model Advisor configuration: iso26262Checks.json  $^{+}$ **A** Warning Treat as Referenced Model: off **B** Not Run **M** Justified **Run Summary** Warning Incomplete Incomplete **Failed Justified Passed** Not Run **Total 830**  $\Box$  0  $\triangle$  0  $\bullet$  0 520  $\bullet$  39 39 Navigation **Model Advisor** □ Model Advisor 1 Modeling Standards for **ISO 26262** □ 1 Modeling Standards for ISO 26262  $\bigcirc$  30 A  $\bigcirc$  50  $\bigcirc$  39  $\bigcirc$  0 1.1 High-Integrity Systems 1.1.1 Simulink 1.1.2 Stateflow **Display configuration management data** (Required) **1.1.3 MATLAB** Display model configuration and checksum information 1.1.4 Configuration **1.1.5 Naming** Model configuration and checksum information 1.1.6 Code **Attribute Value** View **Model Version** 8.8  $\overline{\triangle}$  Scroll to top Author bjohnson Date Thu Mar 02 16:03:30 2023 **Hide check details**  $\Box$ Model Checksum 2071651209 3732916041 802016950 2965375980 భ

Q Search

**38**

 $\bullet$ 

4/7/2023

eng

**US** 

с

Cruise Control Case Study: Static Analysis

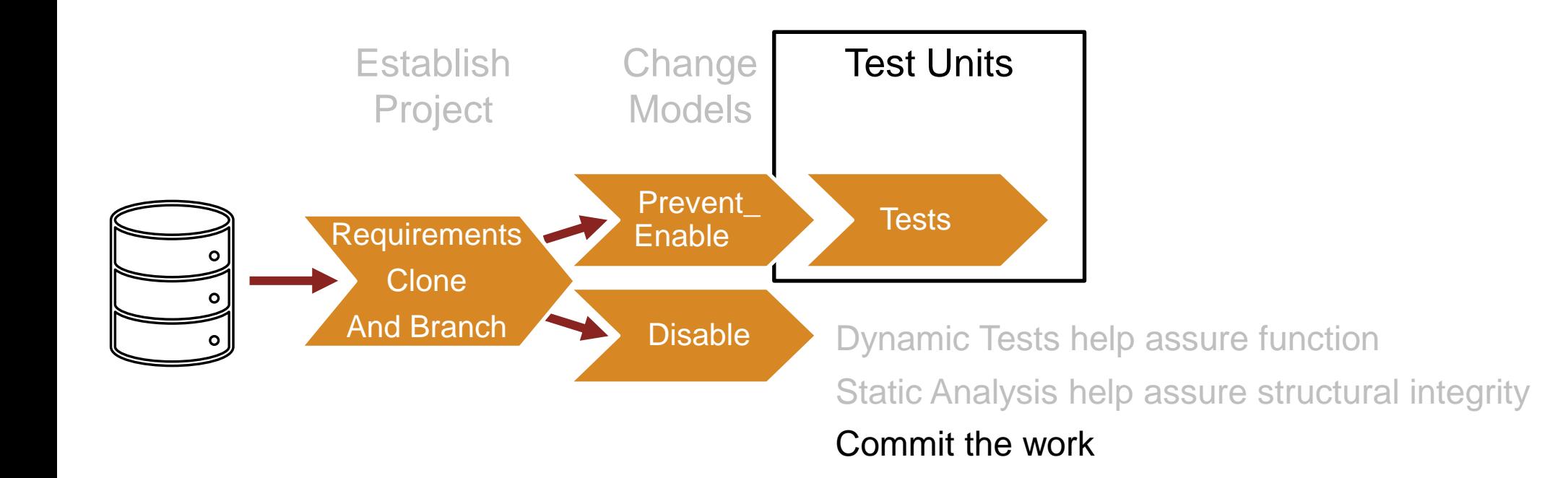

#### Committing Prevent Enable **State Strutter COMPERENCE 2023**

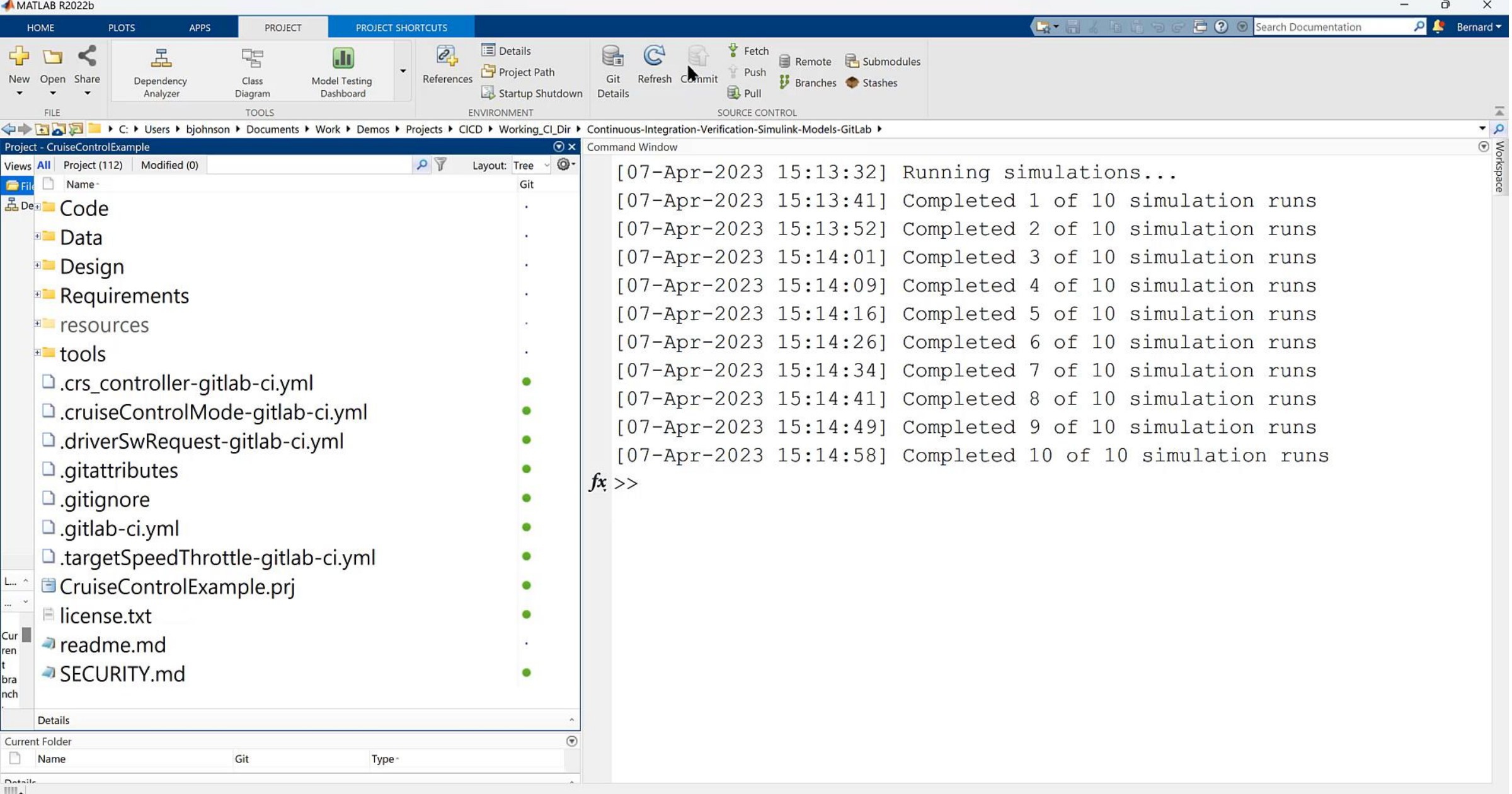

Cruise Control Case Study: Complete the Disable branch

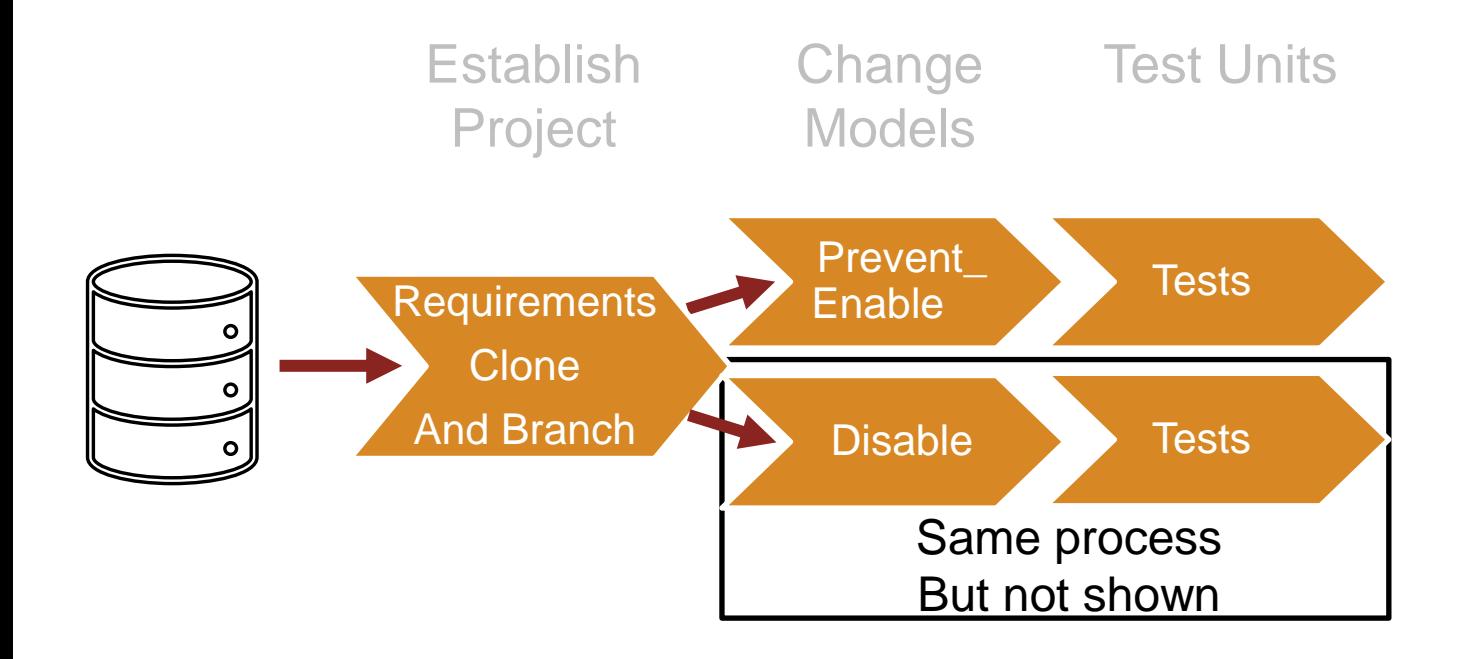

Cruise Control Case Study: Integrate and Review

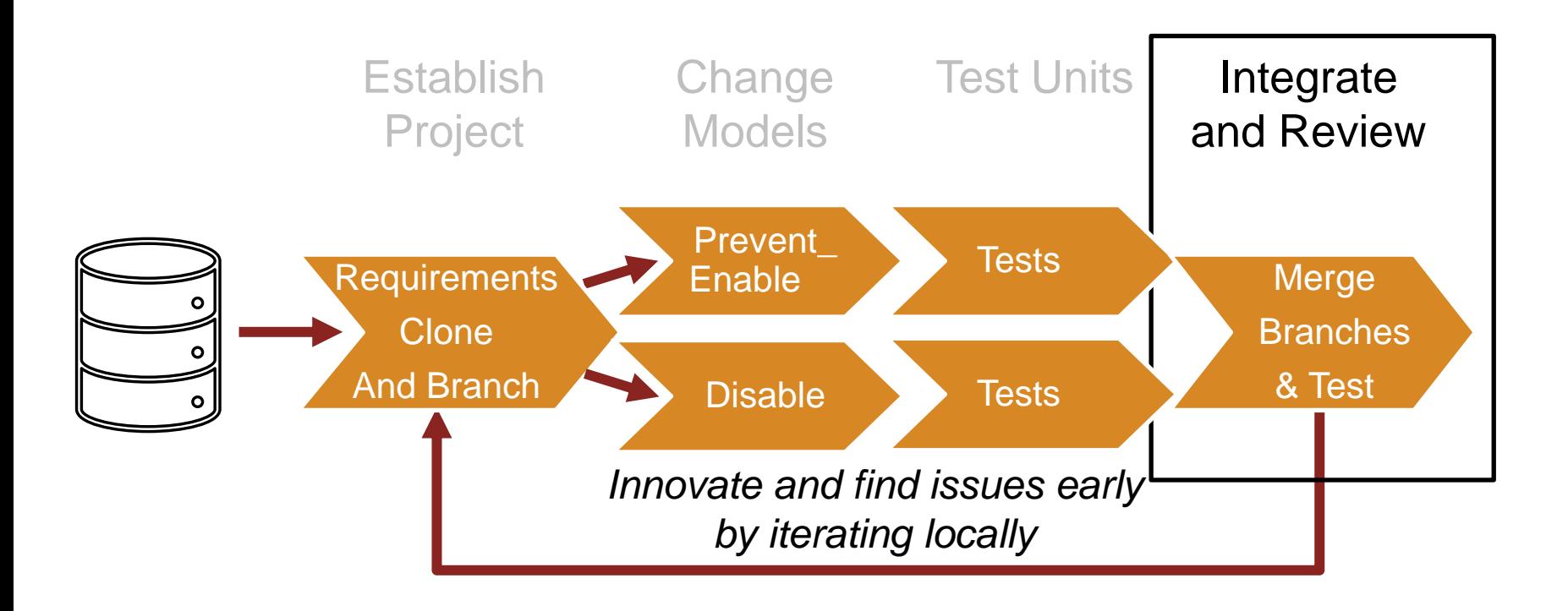

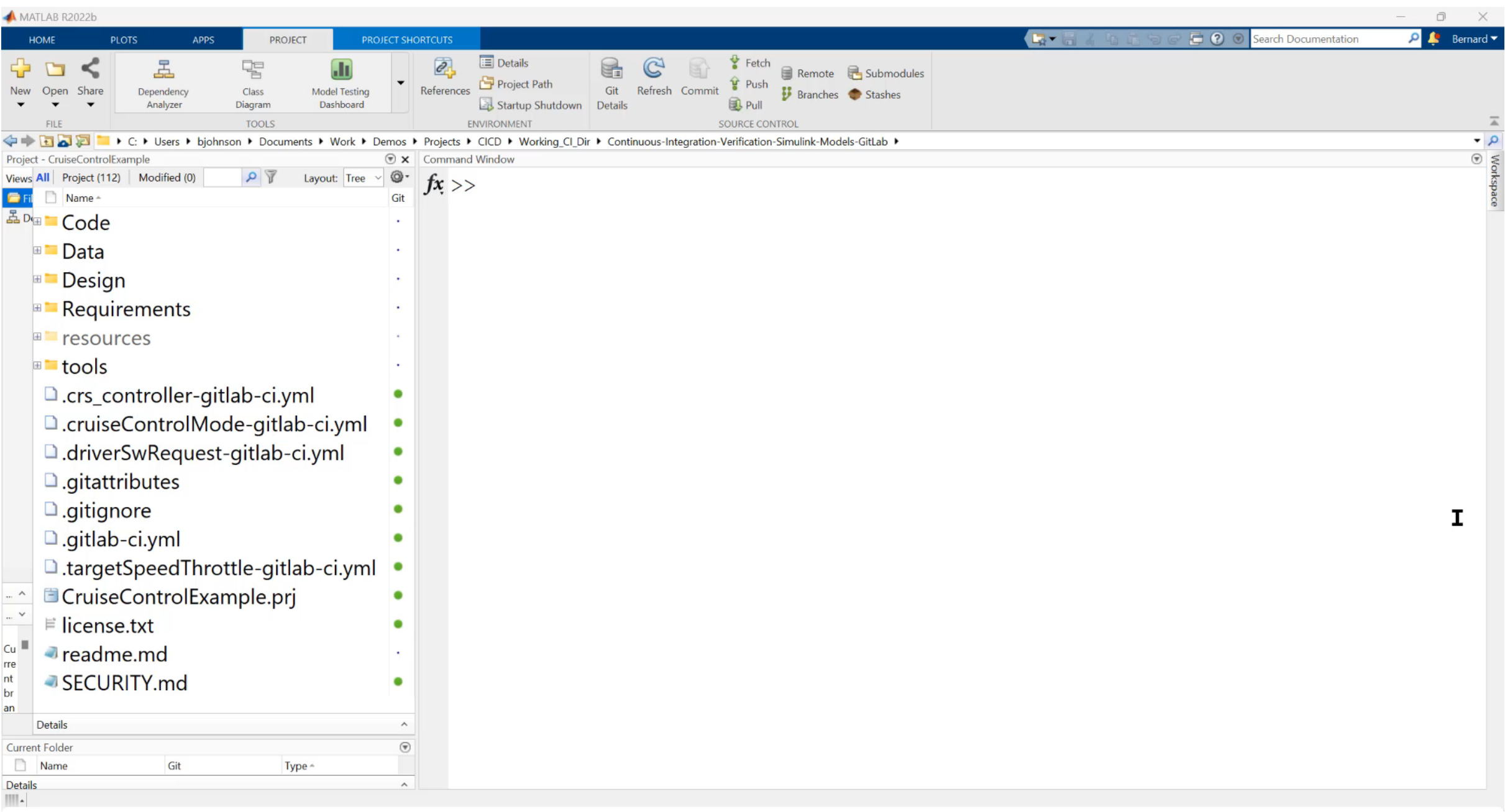

#### Takeaway #2: Extend Model-Based Design Workflows into CI Platforms

#### Cruise Control Case Study: Run CI Pipeline

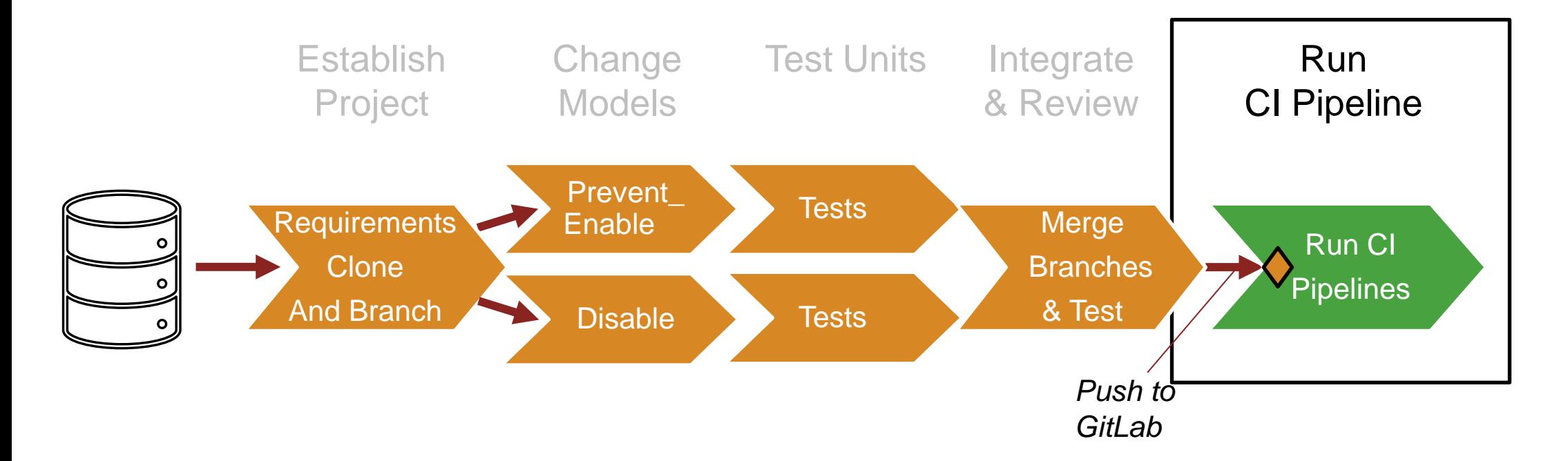

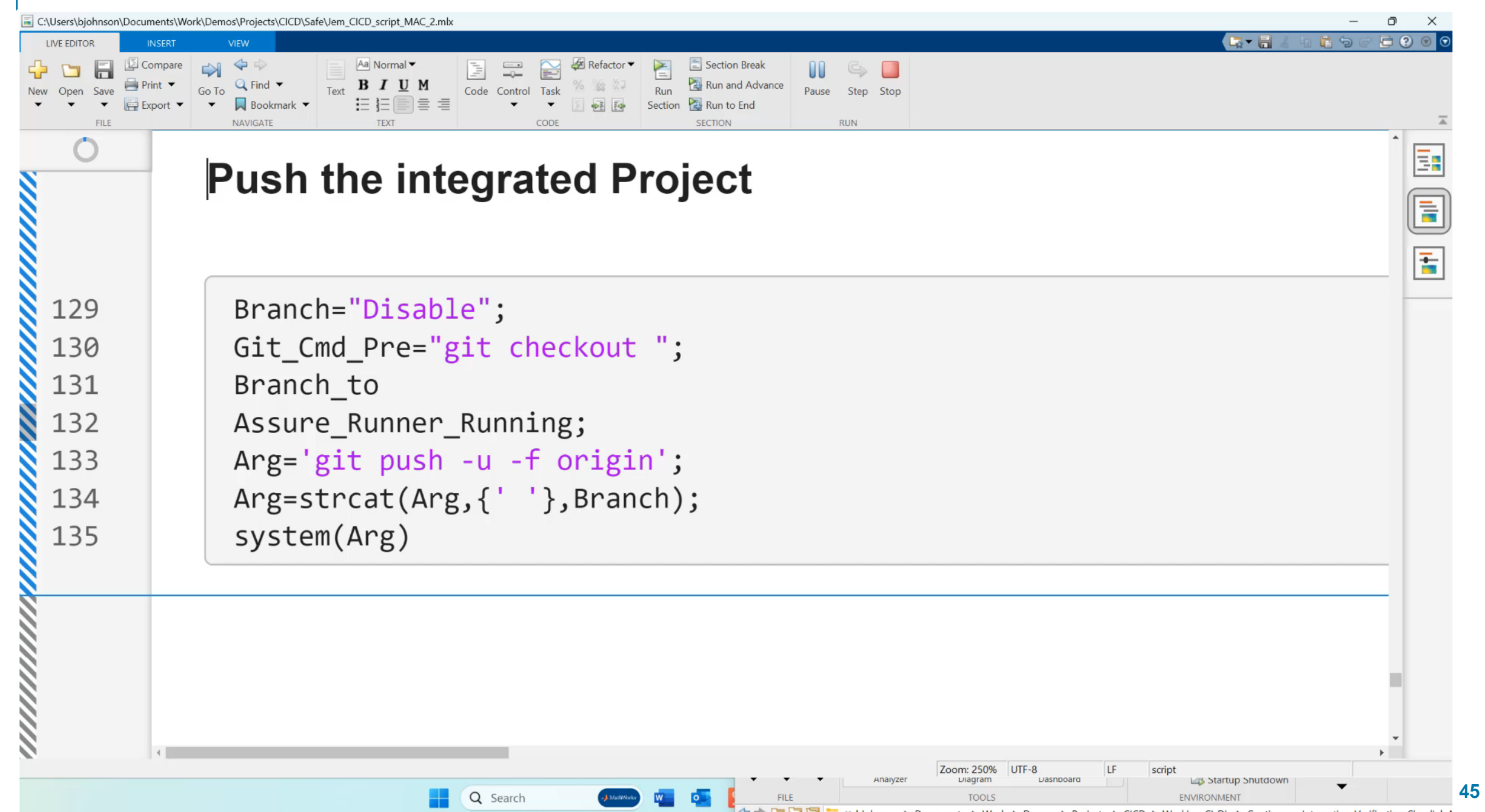

## Review The Code

- Pipeline Outputs are deposited into the Gitlab-Runner Directory
- Consider the CruiseControlMode.c file
- Open it with an Editor
- See that the Driver Awareness change is in place

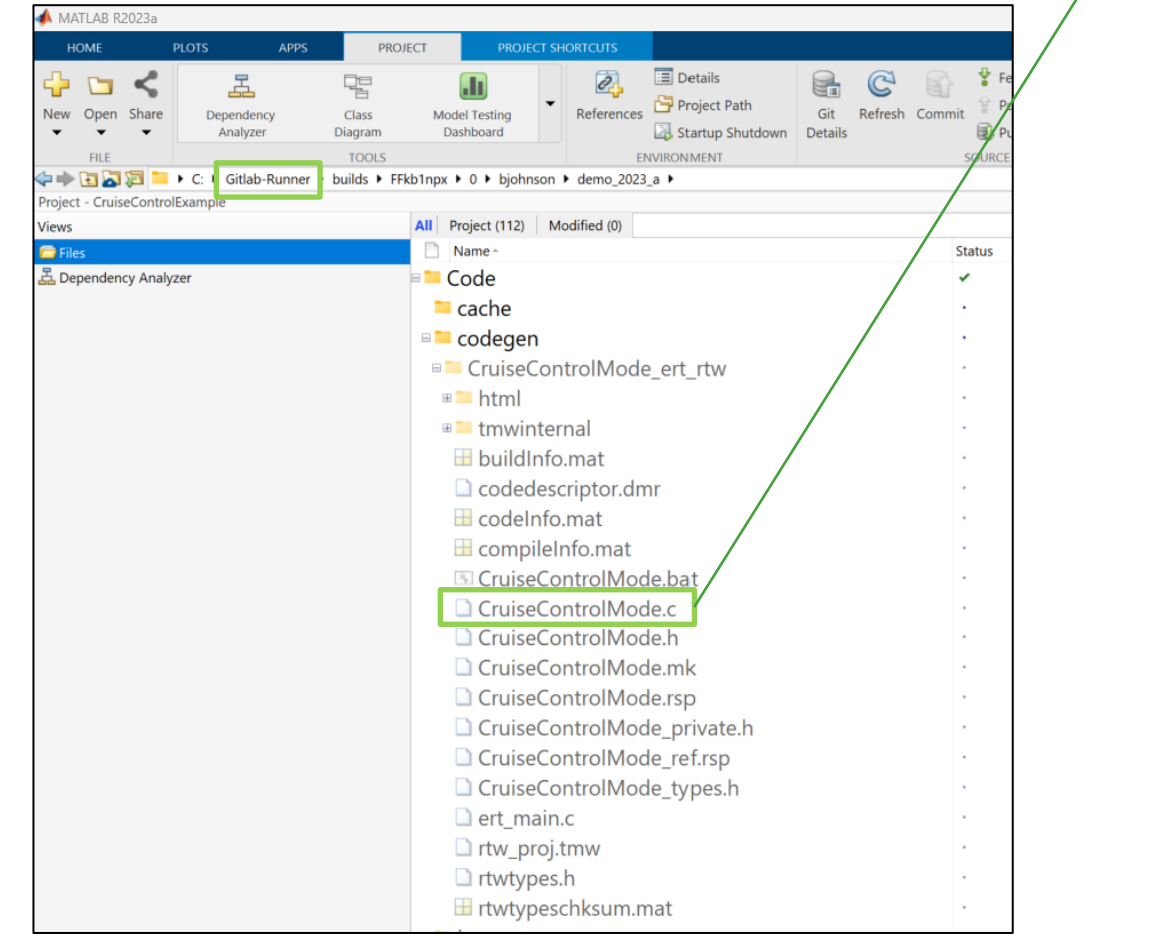

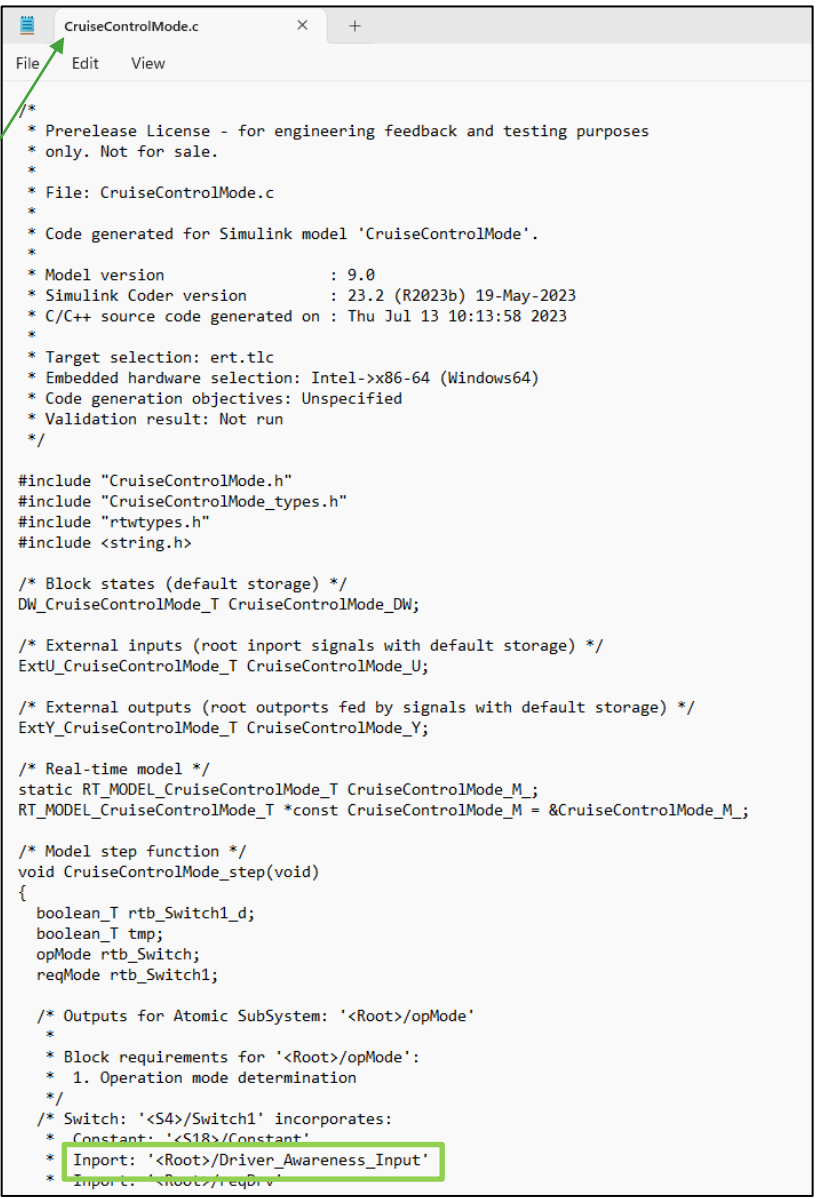

#### Takeaway #2: Extend Model-Based Design Workflows into CI Platforms

#### Cruise Control Case Study: Approve Release

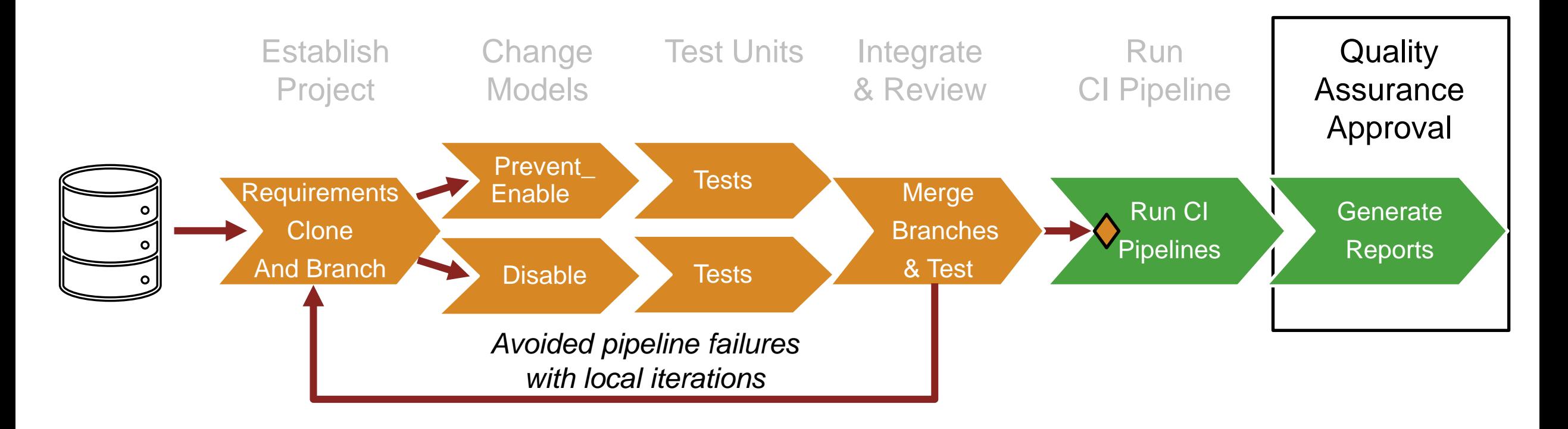

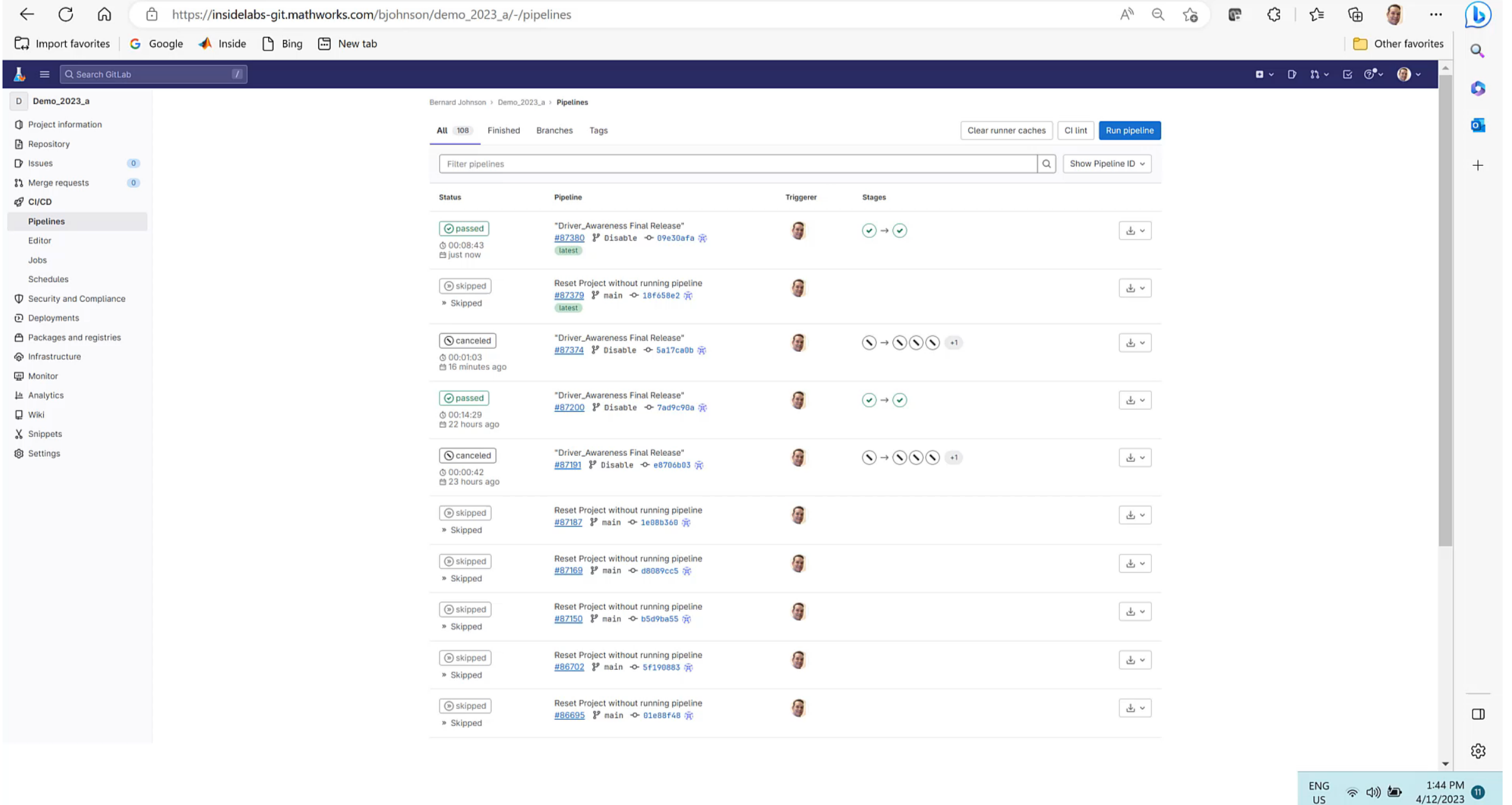

#### Support System **Pull Changes** eck .... = Model MIL Test Interactive **G** Setup **C** Performance Results Integration Debuggability CCI Debugging & Prequal  $S$ etup Department Department Department Department Department Department Department Department Department Department Department Department Department Department Department Department Department Department Department Depa Check<br>Check  $\sqrt{2}$ Errors T Tests in the second second second second second second second second second second second second second second second second second second second second second second second second second second second second second second  $\overline{\phantom{a}}$ Code Setup **Errors Deploy** Check Models I Check Design Errors MIL Tests Gen Code CI/CD Automation Support Package Prebuilt & Tailorable MBD Pipeline Check Pipeline Generation and Build System Integrated CI Prequal (Process Advisor) Popular CI System … Simplifying Adoption and Optimizing CI/CD for Model-Based Design

Monitor/Debug Job Status & Results **MathWorks**<sup>®</sup>

Submit

**Changes** 

Development

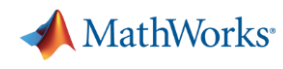

# CI/CD Automation for Simulink Check Support Package

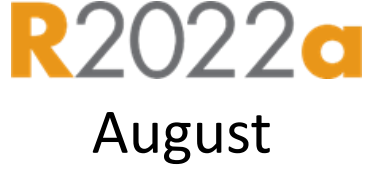

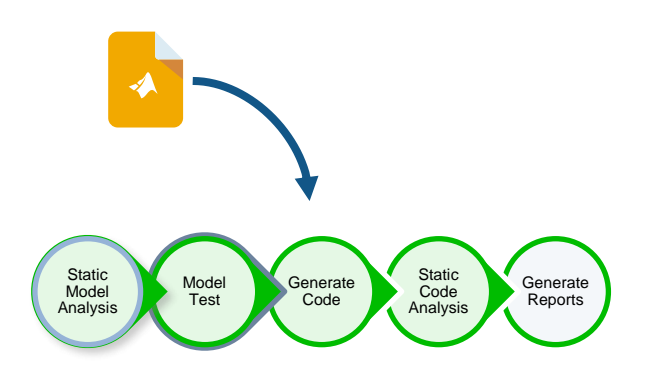

- 1) Simple Setup
- ✓ Prebuilt Model-Based Design pipeline
- $\checkmark$  Built-in Model-Based Design tool support
- $\checkmark$  Tailorable

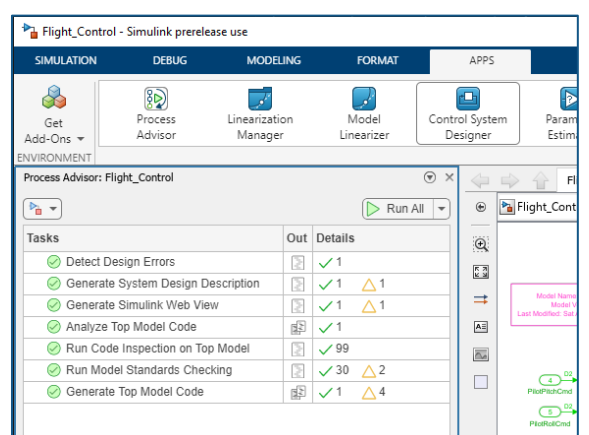

- 2) Desktop Integration with Process Advisor app
- $\checkmark$  Local prequalification
- $\checkmark$  Local Debugging

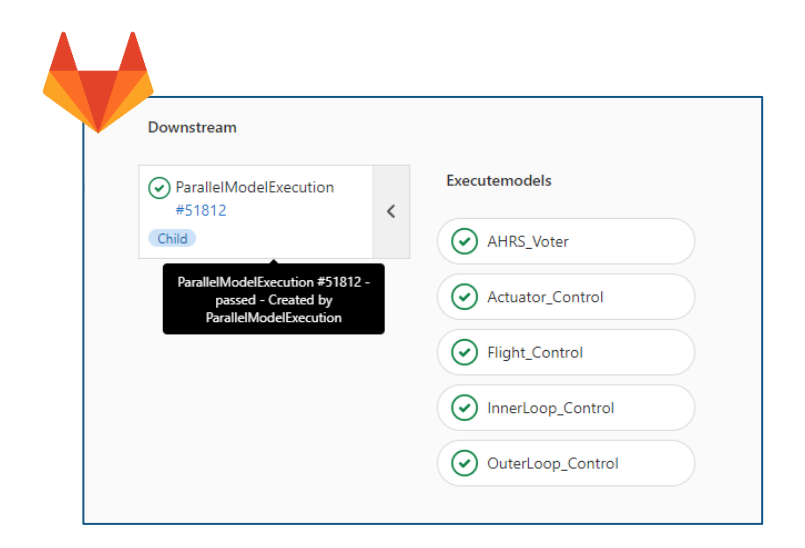

- $3)$ 3<sup>rd</sup> Party CI Integration
- ✓ Jenkins/Gitlab YAML
- ✓ Optimized Model-Based Design Builds
- $\checkmark$  CI Results Integration

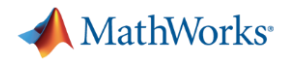

#### Integration with common CI Systems

**EXET** Automated Pipeline Generation

Out

G.

G.

G.

O

G.

G.

圓

 $\textsf{B}$ 

 $\textcolor{black}{\boxminus}$ 

圓 G.  $\checkmark$  5

**60 1 5**

 $\times$  15  $\times$  15  $\times$  15  $\times$  15

▪ Publish Results

Process Advisor - db\_Controller

Run Code Generator

o db ControlMode

ob ControlMode

ob\_DriverSwRequest

Run Design Error Detection

o db TargetSpeedThrottle

ob Controller

o db DriverSwRequest

b db\_TargetSpeedThrottle

▼ 2 Run Model Standards Checking

db\_Controller

 $\Box$ 

Tasks

**• Debug on Desktop** 

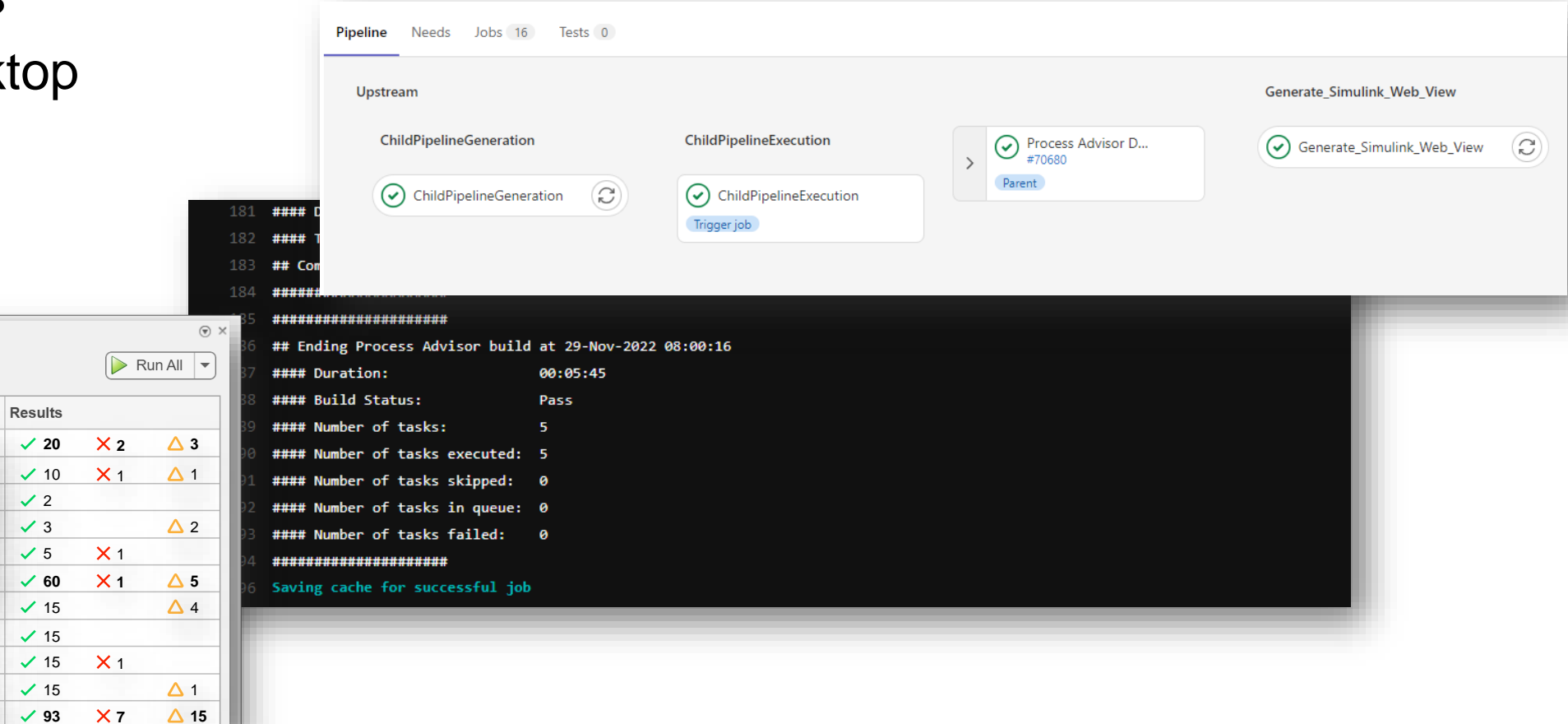

A few Continuous Integration success stories in Automotive

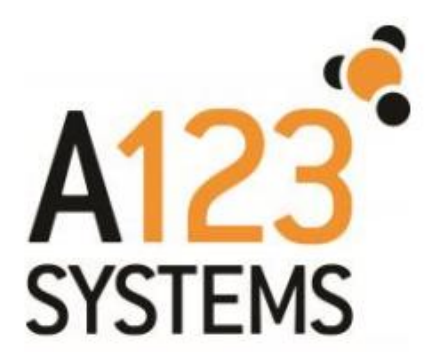

[A123 link: Similar case study, but uses Jenkins](https://www.mathworks.com/content/dam/mathworks/mathworks-dot-com/company/events/conferences/automotive-engineering-conference/2020/continuous-integration-within-a-model-based-workflow.pdf)

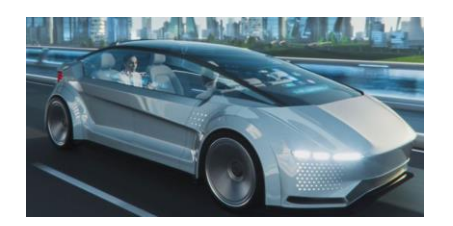

HL Klemove [link: Focus on Polyspace](https://www.mathworks.com/company/user_stories/hl-klemove-improves-code-quality-for-advanced-driver-assistance-systems-with-polyspace-bug-finder.html?s_tid=srchtitle_ci_1)

#### **Summary**

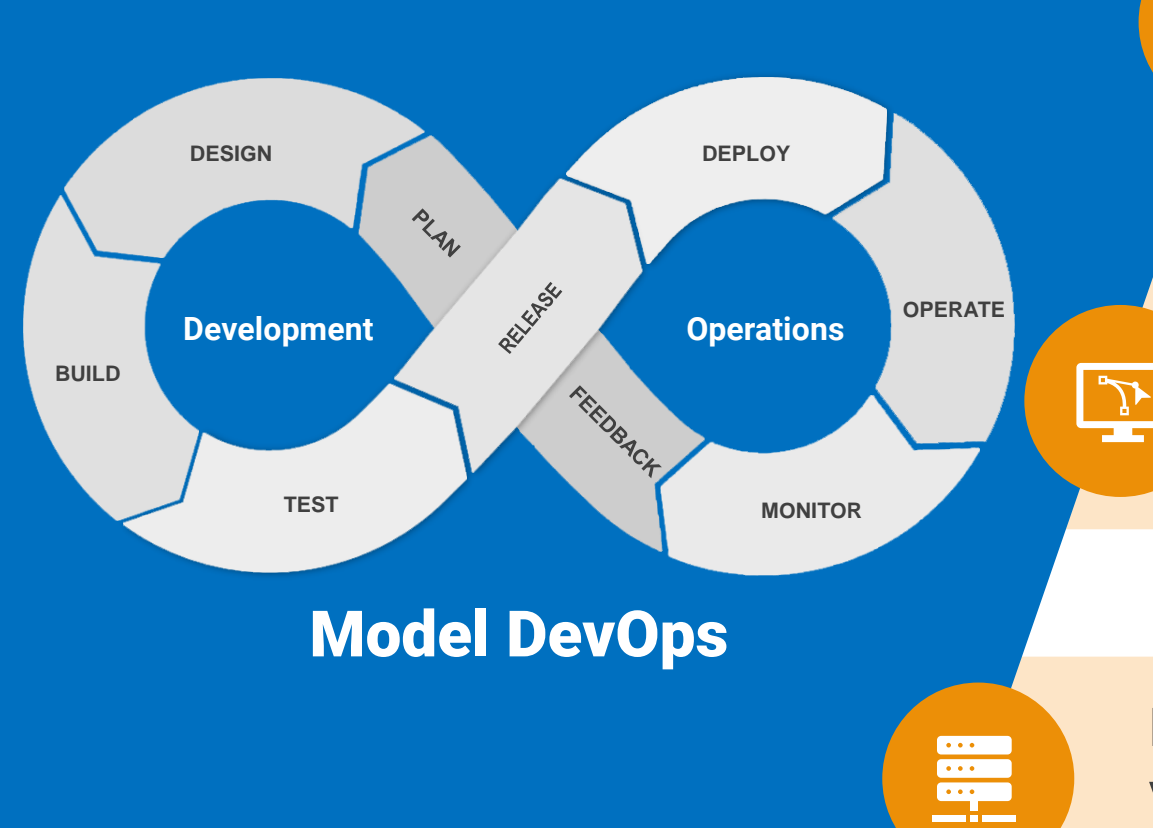

Engineering, Data Science, IT, and Operations teams must collaborate to ensure success

23

MATLAB & Simulink can be integrated into your development environment and leverage data from a variety of data sources

MATLAB & Simulink models can be deployed into a variety of platforms: embedded, edge, IT/OT, and cloud

Learn more: [Continuous Integration for Model-Based Design](https://www.mathworks.com/products/ci-cd-automation.html)

**MathWorks**<sup>®</sup>

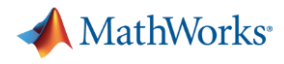

## Modeling and Automation for Software Defined Vehicle Applications

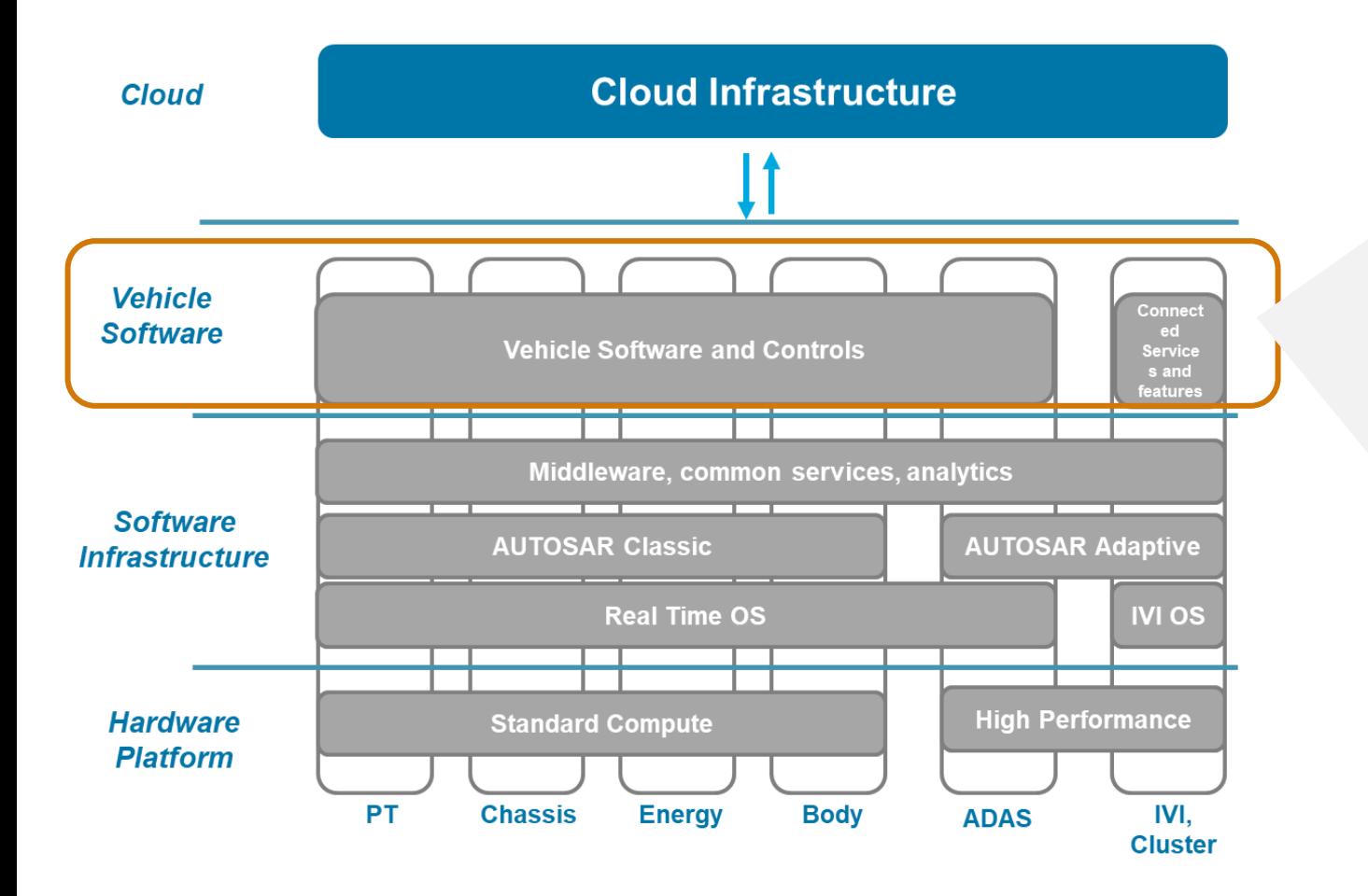

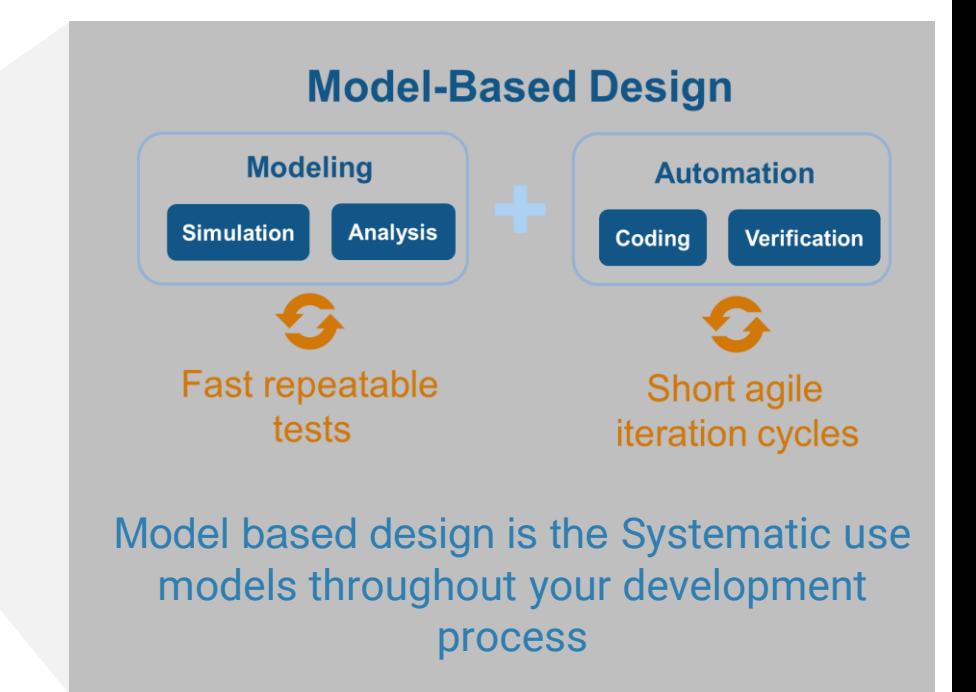

## **MathWorks AUTOMOTIVE CONFERENCE 2023** India

#### **Thank you**

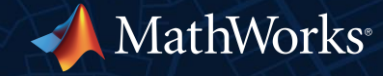

© 2023 The MathWorks, Inc. MATLAB and Simulink are registered trademarks of The MathWorks, Inc. See *mathworks.com/trademarks* for a list of additional trademarks. Other product or brand names may be trademarks or registered trademarks of their respective holders.